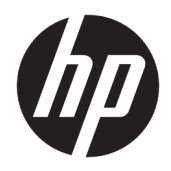

Жабдықтың анықтамалық нұсқаулығы

© Copyright 2019 HP Development Company, L.P.

Windows – АҚШ және/немесе басқа елдердегі Microsoft корпорациясының тіркелген сауда белгісі немесе сауда белгісі.

Осы жердегі мәліметтер ескертусіз өзгертілуі мүмкін. HP өнімдері мен қызметтеріне арналған жалғыз кепілдік – осындай өнімдермен және қызметтермен бірге берілетін тікелей кепілдіктер. Осы құжаттағы басқа еш нәрсе кепілдік деп қаралмайды. HP компаниясы осы жерде кездескен техникалық немесе өңдеу қателері не жетіспеушіліктері үшін жауапты болмайды.

Бірінші басылым: тамыз, 2019 ж.

Құжат бөлігінің нөмірі: L23141-DF2

#### **Өнім ескертуі**

Бұл нұсқаулықта көптеген үлгілерге ортақ функциялар сипатталған. Кейбір функциялар өніміңізде болмауы мүмкін.

Барлық мүмкіндіктер кейбір Windows шығарылымдарында немесе нұсқаларында жұмыс істемеуі мүмкін. Windows жүйесінің мүмкіндіктерін толығымен пайдалану үшін, жүйелердегі аппараттық құралды, драйверлерді, бағдарламалық құралды немесе BIOS жаңарту және/немесе бөлек сатып алу қажет болуы мүмкін. Windows 10 автоматты түрде жаңартылады және әрқашан қосулы болады. ISP ақылары алынуы және жаңартуларға біраз уақыт қосымша талаптар қойылуы мүмкін. Мәліметтер бойынша

<http://www.microsoft.com> бөліміне өтіңіз.

Ең соңғы пайдаланушы нұсқаулығын ашу үшін,<http://www.hp.com/support>сілтемесіне өтіп, өніміңізді табу нұсқауларын орындаңыз. Содан кейін **Руководства пользователя** (Пайдаланушы нұсқаулықтары) бөлімін таңдаңыз.

#### **Бағдарламалық жасақтама шарттары**

Осы дербес компьютерде алдын ала орнатылған кез келген бағдарламалық құрал өнімін орнату, көшіру, жүктеп алу немесе басқа жолмен пайдалану арқылы HP Түпкі пайдаланушы лицензиялық келісіміне (EULA) бағынуға келісесіз. Егер сіз осы лицензиялық шарттармен келіспесеңіз, қолданылмаған өнім қаражатын қайтару ережелеріне сәйкес төленген қаражатты толық қайтарып алу үшін, пайдаланбаған өнімді (аппараттық және бағдарламалық құралды) 14 күн ішінде сатушыға қайтаруыңызға болады.

Қосымша ақпарат алу немесе компьютердің ақысын толық қайтаруды сұрау үшін сатушыға хабарласыңыз.

### **Осы нұсқаулық туралы**

Бұл нұсқаулық HP EliteDesk Business ДК жаңарту үшін қажет негізгі ақпаратпен қамтамасыз етеді.

- **АБАЙ БОЛЫҢЫЗ!** Алды алынбаса, ауыр жарақатқа немесе өлім жағдайларына себеп болуы **мүмкін**  болатын қауіпті жағдайды көрсетеді.
- **ЕСКЕРТУ:** Алды алынбаса, өлім жеңіл немесе орташа жарақатқа себеп болуы **мүмкін** болған қауіпті жағдайды көрсетеді.
- $\ddot{a}$  **МАҢЫЗДЫ АҚПАРАТ:** Маңызды, бірақ қауіпті емес ақпаратты көрсетеді (мысалы, мүліктік залалға қатысты хабарлар). Ескертпе пайдаланушыға процедураны дәл сипатталғандай орындалмаса, деректердің жойылуына немесе жабдық не бағдарламалық құралдың зақымдалуына себеп болуы мүмкін. Сонымен қатар тұжырымды түсіндіру немесе тапсырманы орындау туралы негізгі ақпаратты қамтиды.
- **ЕСКЕРТПЕ:** Негізгі мәтіннің маңызды бөлімдерін ерекшелеуге немесе қосымша жасауға арналған қосымша ақпараттан тұрады.
- **КЕҢЕС:** Тапсырманы аяқтауға арналған пайдалы кеңестерді қамтамасыз етеді.

# **Мазмуны**

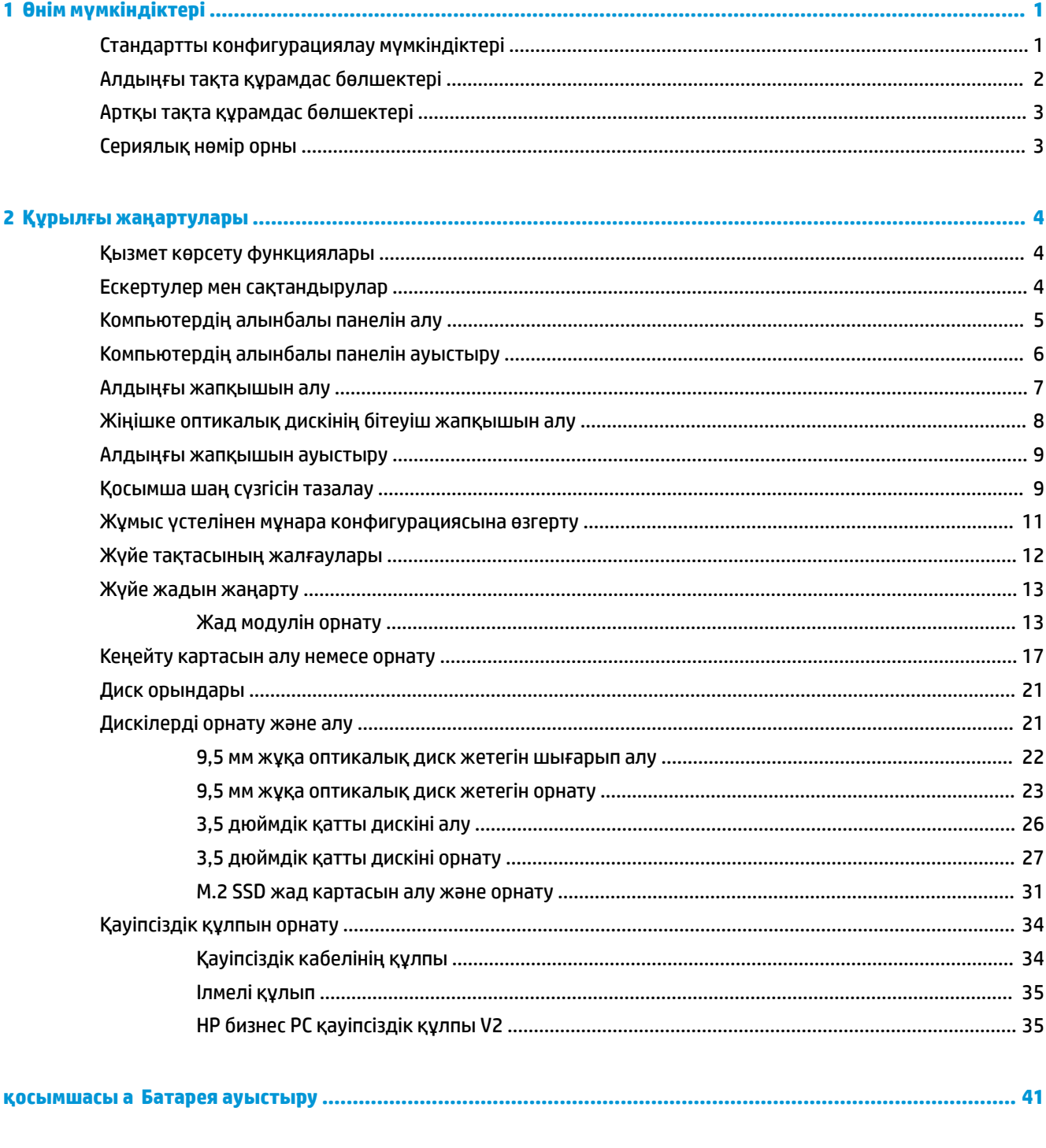

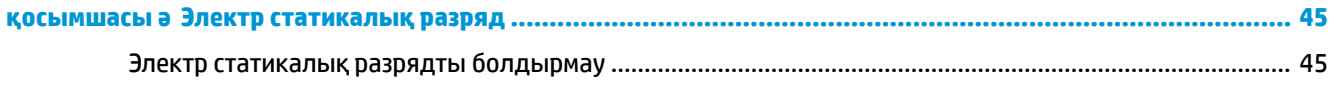

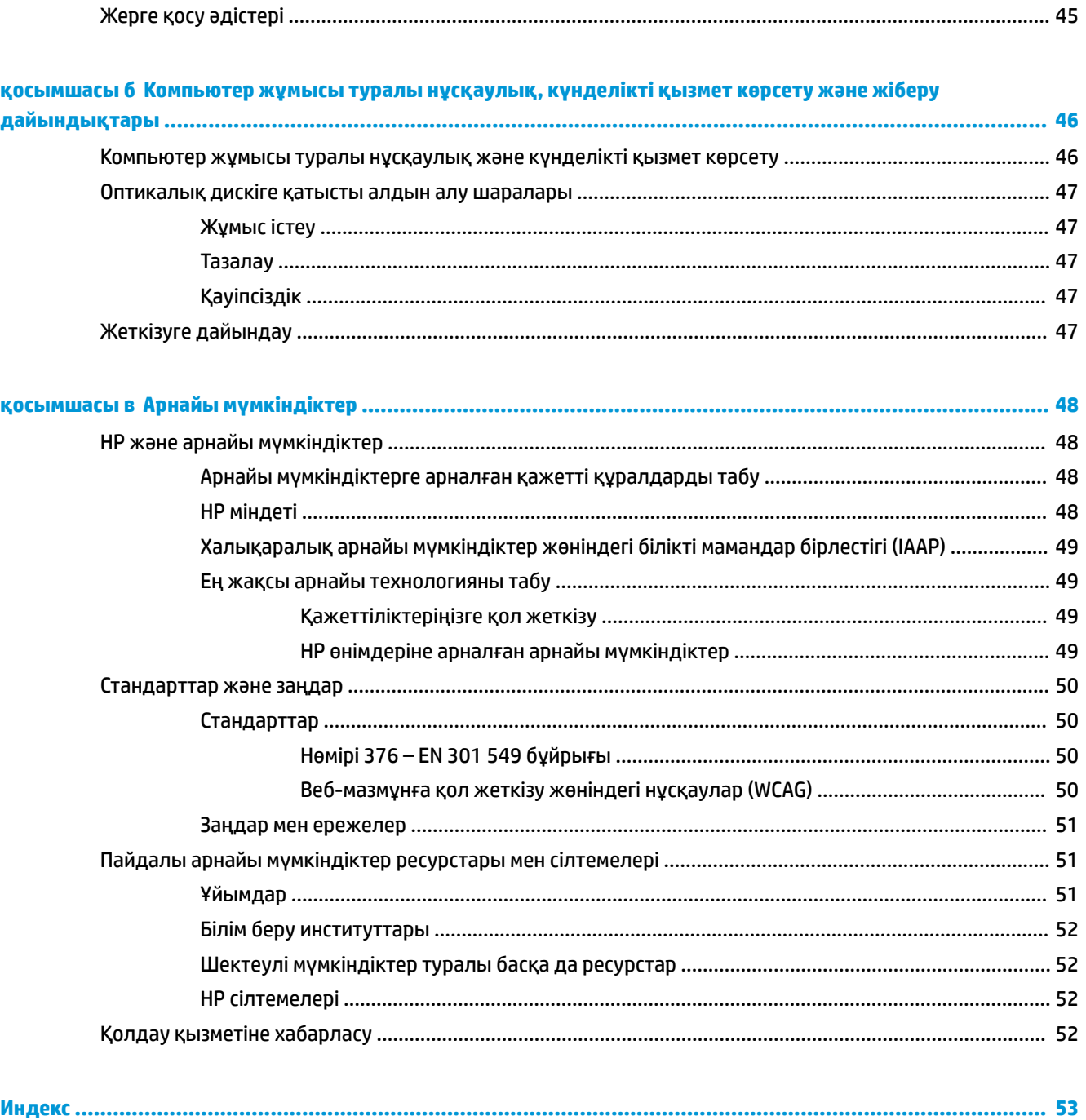

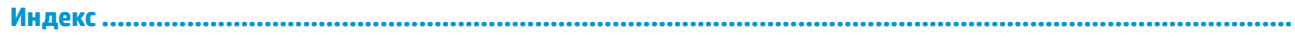

# <span id="page-6-0"></span>**1 Өнім мүмкіндіктері**

# **Стандартты конфигурациялау мүмкіндіктері**

Мүмкіндіктер үлгіге байланысты әр түрлі болуы мүмкін. Компьютеріңіздің үлгісінде орнатылған құрал және бағдарламалық құрал туралы көбірек білу үшін және қолдау көмекшісін ашу үшін HP Support Assistant қызметтік бағдарламасын іске қосыңыз.

**ЕСКЕРТПЕ:** Осы компьютер үлгісінің мұнара бағытында немесе жұмыс үстелі бағытында пайдалануға болады.

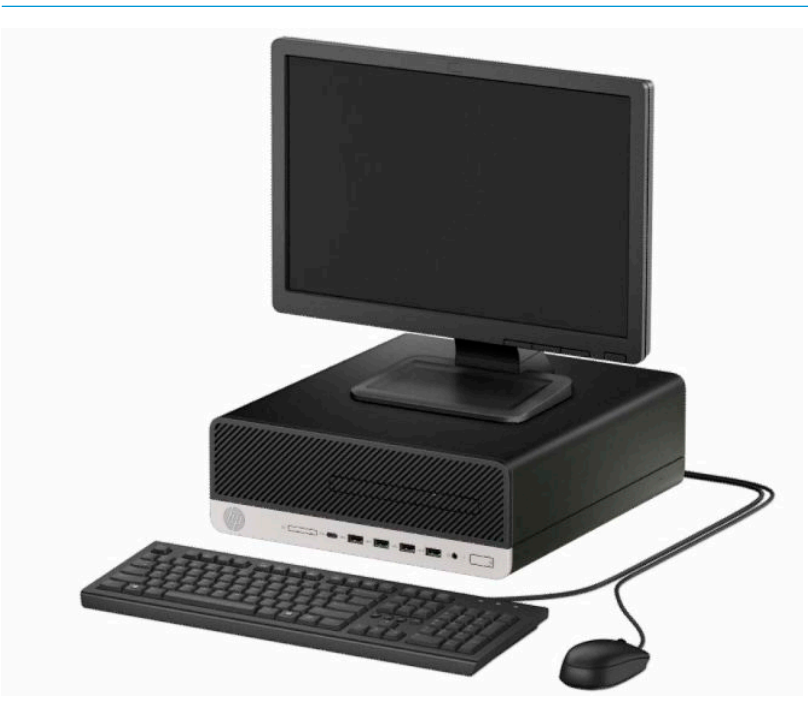

# <span id="page-7-0"></span>**Алдыңғы тақта құрамдас бөлшектері**

Драйв конфигурациясы үлгіге қарай әр түрлі болады. Кейбір үлгілерде жіңішке оптикалық диск ұясын жабатын бітеуіш бар.

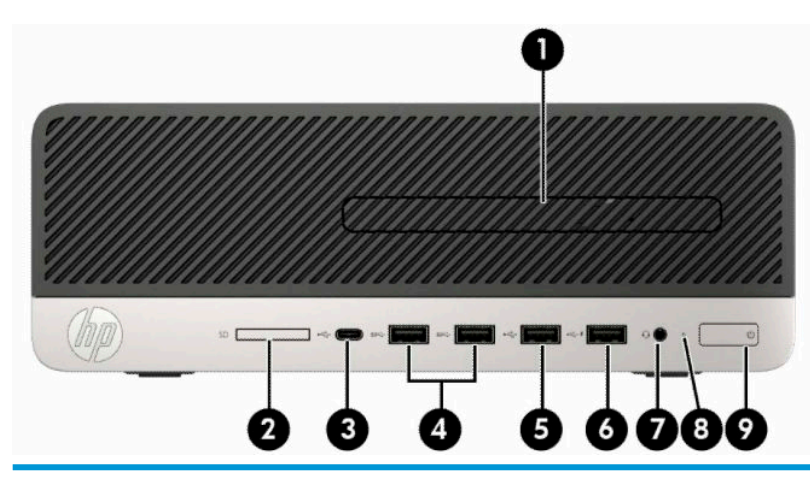

**Алдыңғы тақта құрамдас бөлшектері**

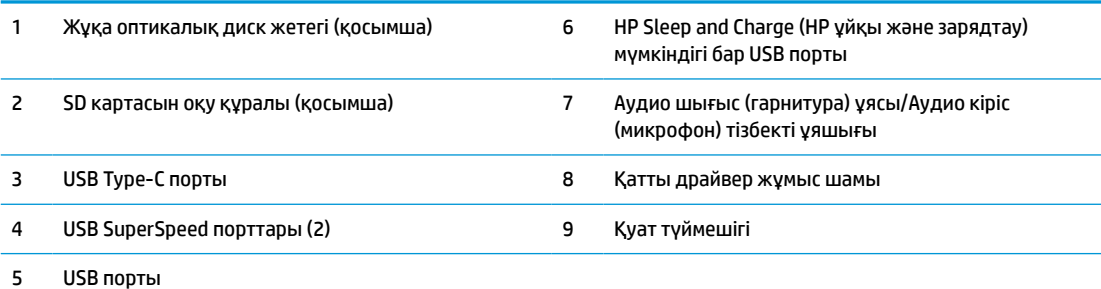

**ЕСКЕРТПЕ:** Аудио шығыс (құлақаспап)/аудио кіріс (микрофон) құрамдас ұясы құлақаспаптарға, желілік шығыс құрылғыларына, микрофондарға, желілік кіріс құрылғыларына немесе CTIA үлгісіндегі гарнитураларға қолдау көрсетеді.

**ЕСКЕРТПЕ:** HP Sleep and Charge (HP ұйқы және зарядтау) мүмкіндігі бар USB порты смартфон сияқты құрылғыны зарядтауға ток береді. Қуат сымы жүйеге жалғанып тұрып, жүйе өшірулі болса да, зарядталады.

**ЕСКЕРТПЕ:** Қуат қосылып тұрғанда, қуат түймешігіндегі шам әдетте ақ түсте жанады. Қызыл түсте жыпылықтаса, компьютерде ақаулық бар және диагностика кодын көрсетіп тұр дегенді білдіреді. Кодты тексеру үшін, *Сақтау және қызмет көрсету нұсқаулығын* қараңыз.

# <span id="page-8-0"></span>**Артқы тақта құрамдас бөлшектері**

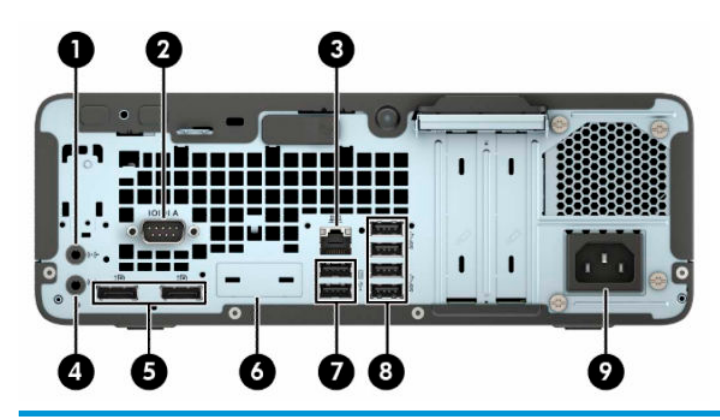

#### **Артқы тақта құрамдас бөлшектері**

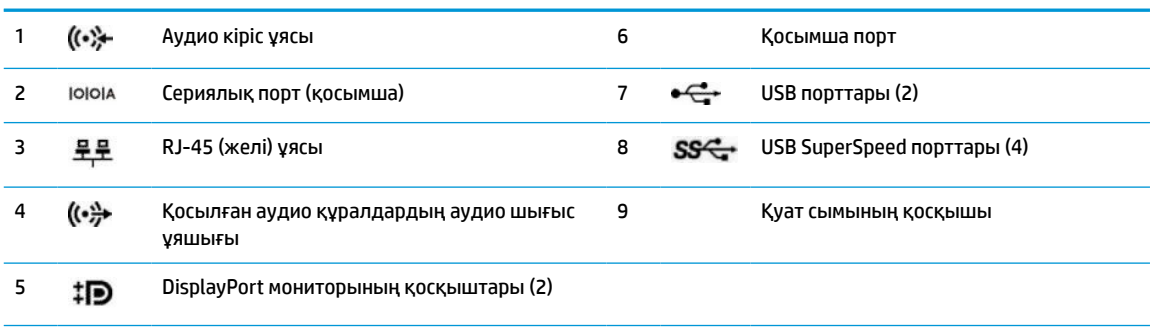

**ЕСКЕРТПЕ:** Модельде HP компаниясында қол жетімді қосымша порттар болуы мүмкін.

Графикалық карта жүйе тақтасы ұяларының біріне орнатылған кезде, графикалық картадағы жалғағыштар не жүйелік тақтадағы біріктірілген графикалық карта, не болмаса екеуі бірге пайдаланылуы мүмкін. Орнатылған арнайы графикалық карта мен бағдарламалық құрал конфигурациясы осы әрекетті анықтайды.

Жүйелік тақта кескіндерін BIOS F10 параметрлері бөліміндегі параметрлерді өзгерту арқылы ажыратуға болады.

# **Сериялық нөмір орны**

Әрбір компьютерде компьютердің сыртында орналасқан сериялық нөмір және өнімнің жеке анықтағыш нөмірі бар. Тұтынушыларға қолдау көрсету орталығынан көмек алу үшін қоңырау шалған кезде, осы нөмірді дайындап отырыңыз.

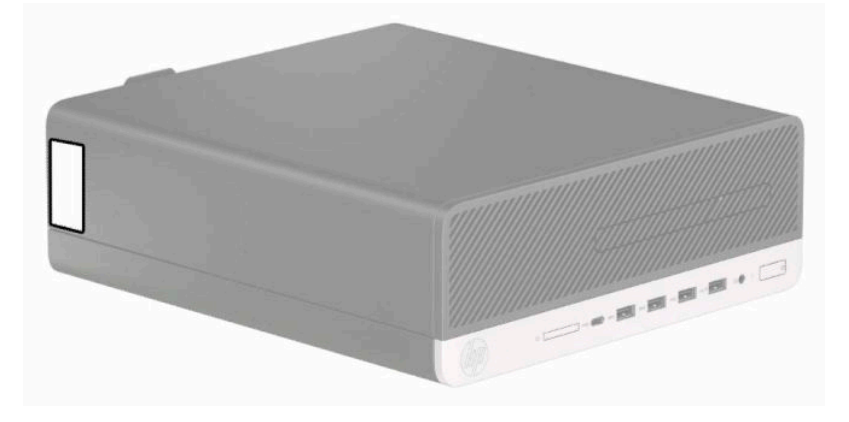

# <span id="page-9-0"></span>**2 Құрылғы жаңартулары**

# **Қызмет көрсету функциялары**

Бұл компьютердің жаңартуды және қызмет көрсетуды жеңілдететін функциялары бар. Бұл тарауда сипатталған орнату процедураларының кейбіреулеріне Torx T15 немесе жалпақ ұшты бұрауыш қажет болады.

# **Ескертулер мен сақтандырулар**

Жаңартуларды орындау үшін алдымен осы нұсқаулықта берілген барлық қолданыс нұсқауларын, сақтандыруларды және ескертулерді оқып шығыңыз.

**АБАЙ БОЛЫҢЫЗ!** Электр тоғы соғуы, құралдың қызып кетуі немесе өрт нәтижесінде болатын жеке жарақаттар қаупінің алдын алу үшін:

Айнымалы ток сымын розеткадан айырып, ішкі бөлшектерін ұстамас бұрын олардың сууына мүмкіндік беріңіз.

Телекоммуникациялар мен телефон жалғағыштарын желі интерфейсінің бақылау (NIC) розеткаларына қоспаңыз.

Тоқ айырын істен шығармаңыз. Тоқ айыры - өте маңызды қауіпсіздік бөлшегі.

Қуат сымының ашасын барлық уақытта оңай қол жетімді жерге қосылған айнымалы ток розеткасына қосыңыз.

Адамға қатты жарақат келтіру қатерін азайту үшін *Инструкция безопасного и удобного использования*  (Қауіпсіз және қолайлы жұмыс жасау) нұсқаулығын оқыңыз. Мұнда компьютер пайдаланушылары үшін компьютерді қосу және жұмыс орнын дұрыс реттеу жолдары, денсаулық сақтау шаралары және компьютермен жұмыс істеу ережелері сипатталады. Бұл *Инструкция безопасного и удобного использования* (Қауіпсіз және қолайлы жұмыс жасау) нұсқаулығында маңызды электр және механикалық жабдықтармен жұмыс істегенде қадағаланатын қауіпсіздік ережелері де беріледі. Сонымен қатар, *Инструкция безопасного и удобного использования* (Қауіпсіз және қолайлы жұмыс жасау) нұсқаулығын<http://www.hp.com/ergo>веб-сілтемесінде қарауға болады.

**АБАЙ БОЛЫҢЫЗ!** Тоқты қосып ішіндегі бөлшектерін жылжыту.

Корпусты ашу алдында жабдық қуатын ажыратыңыз.

Жабдыққа қайта ток беру алдында корпусты қайта қойып, бекітіңіз.

**МАҢЫЗДЫ АҚПАРАТ:** Статикалық қуат компьютердің немесе басқа құралдың электрлік бөлшектерін бүлдіруі мүмкін. Бұл іс рәсімдерін бастамас бұрын, жерге қосылған темір затты ұстап қалып статикалық электр зарядыңыздың жоқ екенін тексеріңіз. Қосымша ақпаратты [Электр статикалық](#page-50-0)  разряд [\(45-бет\)](#page-50-0) бөлімінен қараңыз.

Компьютер розеткаға қосылған кезде, кернеу жүйелік тақтаға үнемі беріледі. Ішкі бөлшектерін зақымдамас үшін компьютерді ашарда қуат сымын қуат көзінен ажыратыңыз.

# <span id="page-10-0"></span>**Компьютердің алынбалы панелін алу**

Ішкі құрамдас бөлшектерді алу үшін, алынбалы панельді алып тастауыңыз қажет.

- **1.** Компьютерді ашуға тиым салатын барлық қауіпсіздік құралдарын алып тастаңыз немесе істен шығарыңыз.
- **2.** Компьютерден барлық алынатын шағын диск немесе USB флэш драйвтерін алып тастаңыз.
- **3.** Компьютерді операциялық жүйе арқылы дұрыс өшіріп, одан кейін барлық сыртқы құрылғыларды өшіріңіз.
- **4.** Қуат сымын розеткадан ажыратып, барлық сыртқы құрылғыларды ажыратыңыз.
- **МАҢЫЗДЫ АҚПАРАТ:** Қуат күйіне қарамастан, жүйе белсенді розеткасына жалғанып тұрса, жүйе тақтасында әрқашан ток болады. Ішкі бөлшектерін зақымдамау үшін, компьютерді ашарда қуат сымын қуат көзінен ажыратыңыз.
- **5.** Егер компьютер тұғырда тұрса, компьютерді тұғырдан алып, жерге орналастырыңыз.
- **6.** Кіру панелінің босату тетігін оң жаққа (1) сырғытып, орнына құлыптаңыз. Содан кейін кіру панелін артқа (2) сырғытып, оны компьютерден (3) көтеріп алыңыз.

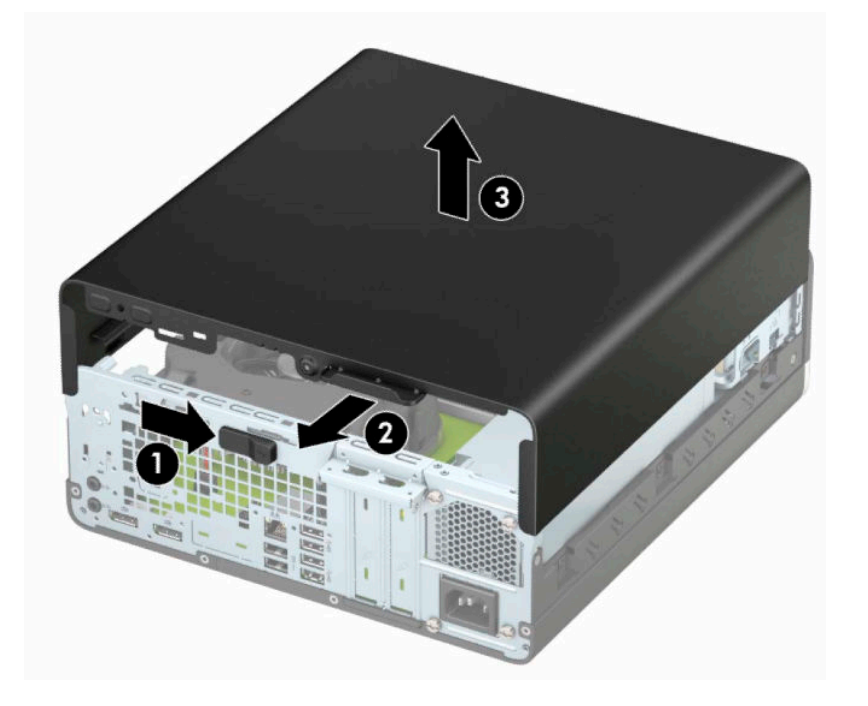

# <span id="page-11-0"></span>**Компьютердің алынбалы панелін ауыстыру**

Кіру панелінің босату тетігі орнына құлыпталғанын тексеріп, кіру панелін компьютерге орналастырыңыз (1) және панельді алға қарай сырғытыңыз (2). Босату тетігі қайтадан автоматты түрде оңға жылжып, кіру панелін құлыптайды.

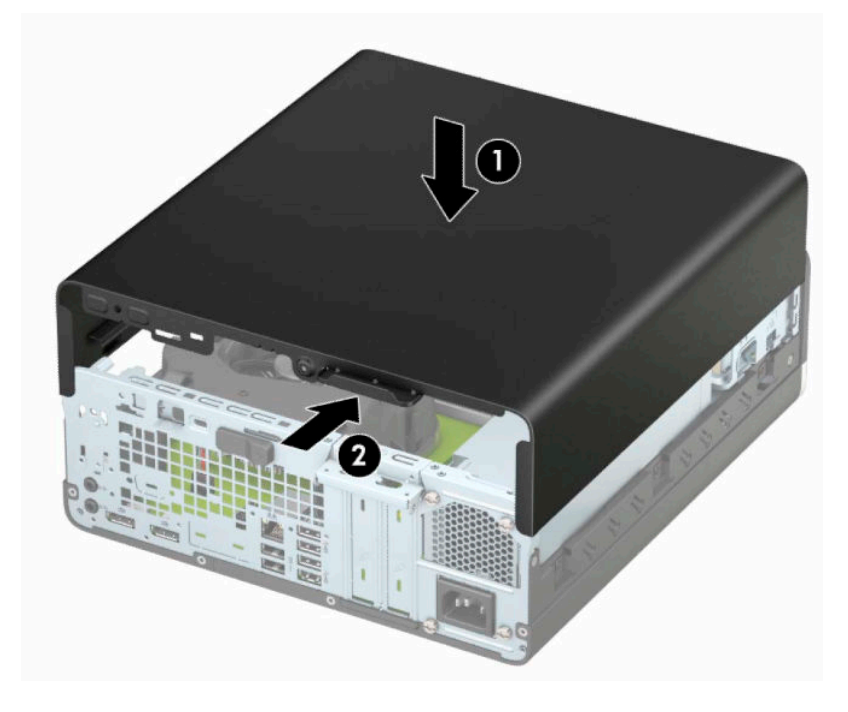

# <span id="page-12-0"></span>**Алдыңғы жапқышын алу**

- **1.** Компьютерді ашуға тиым салатын барлық қауіпсіздік құралдарын алып тастаңыз немесе істен шығарыңыз.
- **2.** Компьютерден барлық алынатын шағын диск немесе USB флэш драйвтерін алып тастаңыз.
- **3.** Компьютерді операциялық жүйе арқылы дұрыс өшіріп, одан кейін барлық сыртқы құрылғыларды өшіріңіз.
- **4.** Қуат сымын розеткадан ажыратып, барлық сыртқы құрылғыларды ажыратыңыз.
- **МАҢЫЗДЫ АҚПАРАТ:** Қуат күйіне қарамастан, жүйе белсенді розеткасына жалғанып тұрса, жүйе тақтасында әрқашан ток болады. Ішкі бөлшектерін зақымдамау үшін, компьютерді ашарда қуат сымын қуат көзінен ажыратыңыз.
- **5.** Егер компьютер тұғырда тұрса, компьютерді тұғырдан алып, жерге орналастырыңыз.
- **6.** Компьютердің алынбалы панелін алыңыз.
- **7.** Жапқыштың (1) үстіндегі төрт қойыншаны көтеріп, шассидің (2) жапқышын айналдырыңыз.

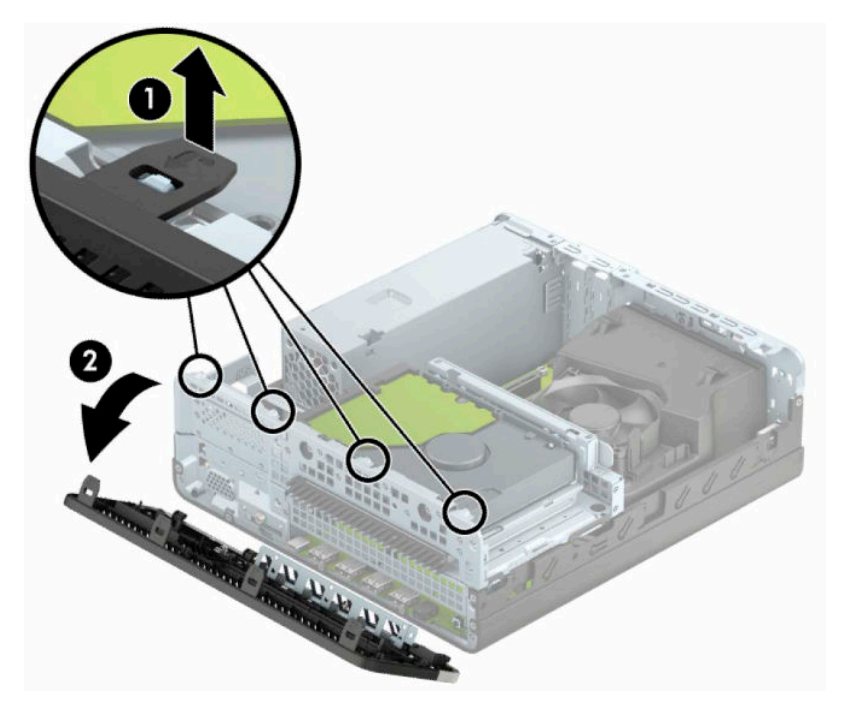

# <span id="page-13-0"></span>**Жіңішке оптикалық дискінің бітеуіш жапқышын алу**

Кейбір модельдерде жұқа оптикалық жинақтағыш диск ұясын жабады. Оптикалық дискіні орнатпас бұрын, бітеуіш жапқышты алыңыз. Бітеуіш жапқышты алу:

- **1.** Компьютердің алынбалы панелі мен алдыңғы жапқышын алыңыз.
- **2.** Беткі тақтаның сол жағындағы қойыншаны ішке қарай басып (1), беткі тақтаны алдыңғы жапқыштан айналдырып шығарыңыз (2).

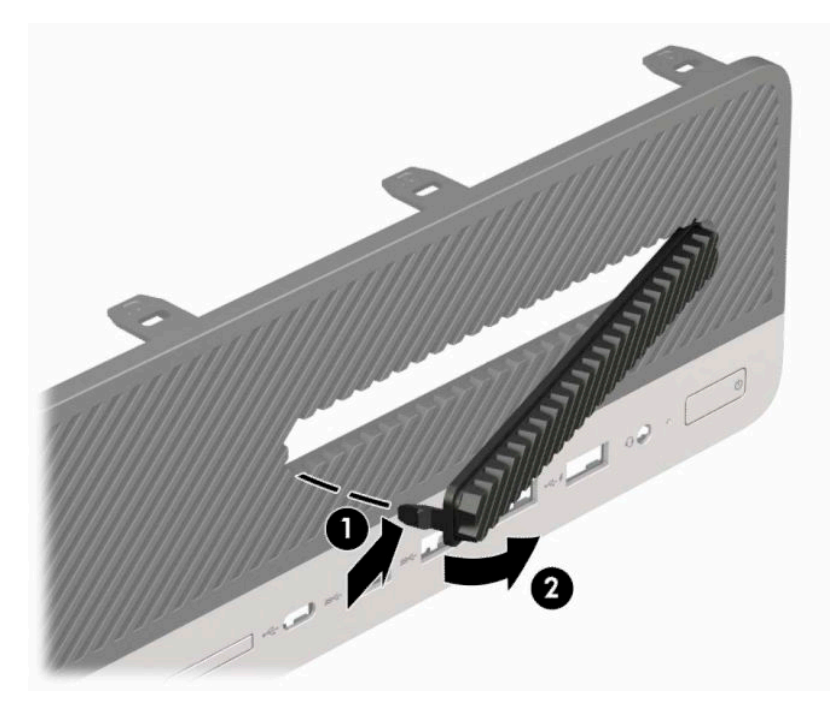

# <span id="page-14-0"></span>**Алдыңғы жапқышын ауыстыру**

Жапқыштың астындағы төрт ілгекті шассидің төртбұрыш саңылауына (1) енгізіңіп, жапқыштың жоғарғы жағын шассиге (2) бұраңыз да, орнына сырт еткізіп қойыңыз.

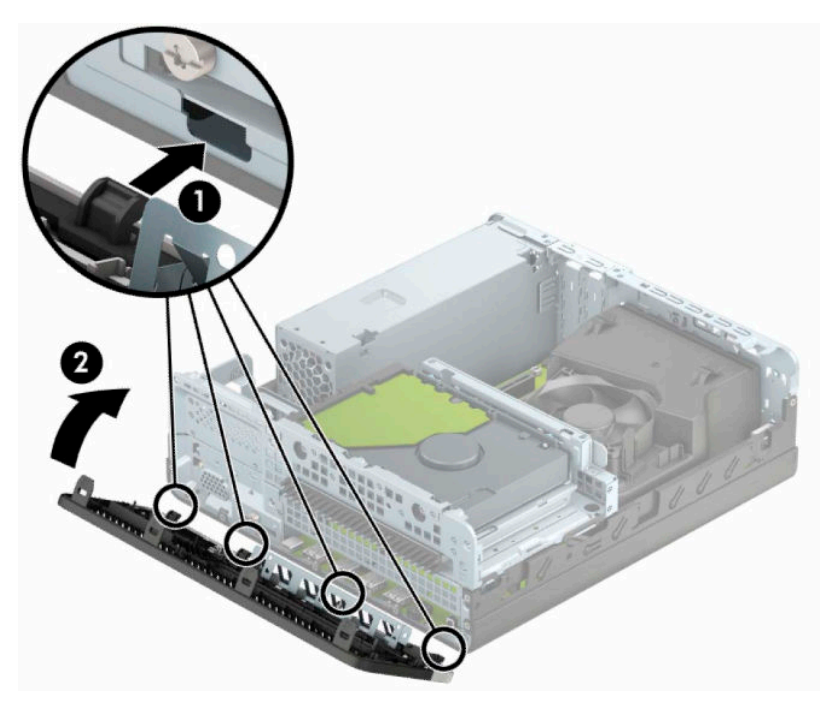

# **Қосымша шаң сүзгісін тазалау**

Кейбір модельдерде шаң сүзгісі бар алдыңғы панельмен жабдықталған. Шаң сүзгісінде жиналған шаң компьютерге келетін ауа ағымына кедергі болмауы үшін шаң сүзгісін мерзімді түрде тазалап отырыңыз.

**ЕСКЕРТПЕ:** Қосымша шаң сүзгісі бар алдыңғы панельді HP компаниясынан алуға болады.

Шаң сүзгісін алып тастау, тазалау және ауыстыру:

- **1.** Компьютерді операциялық жүйе арқылы дұрыс өшіріп, одан кейін барлық сыртқы құрылғыларды өшіріңіз.
- **2.** Қуат сымын розеткадан ажыратып, барлық сыртқы құрылғыларды ажыратыңыз.
- **МАҢЫЗДЫ АҚПАРАТ:** Қуат күйіне қарамастан, жүйе белсенді розеткасына жалғанып тұрса, жүйе тақтасында әрқашан ток болады. Ішкі бөлшектерін зақымдамау үшін, компьютерді ашарда қуат сымын қуат көзінен ажыратыңыз.

**3.** Шаң сүзгісін алу мақсатында сүзгіні төменде көрсетілген қойынша орындарындағы алдыңғы панельден ажырату үшін саусақтарыңызды пайдаланыңыз.

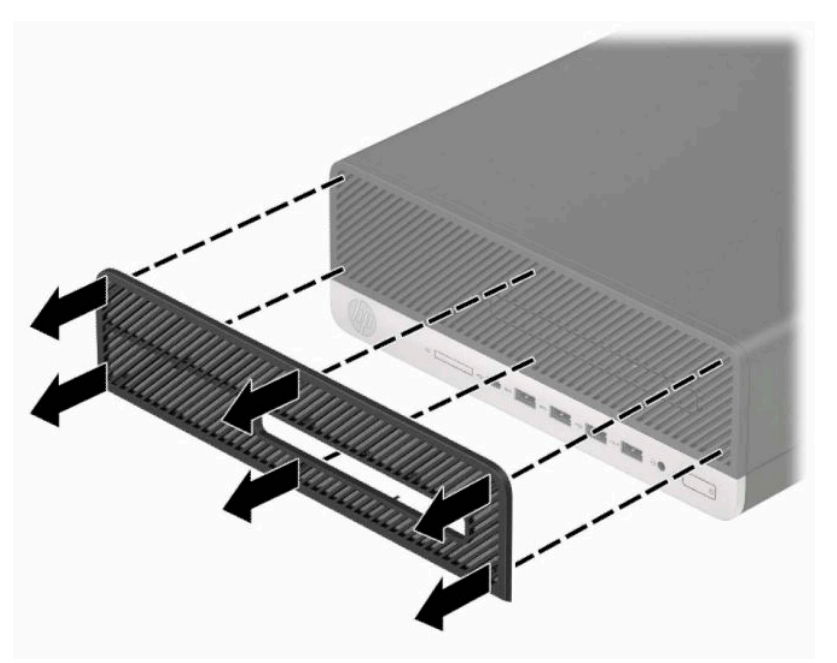

- **4.** Сүзгідегі шаңды сүрту үшін, жұмсақ қылшақты немесе шүберекті пайдаланыңыз. Сүзгі қатты ластанған болса, оны сумен шайыңыз.
- **5.** Шаң сүзгісін ауыстыру үшін, сүзгіні келесі суретте көрсетілген қойынша орындарындағы алдыңғы панельде қатты басыңыз.

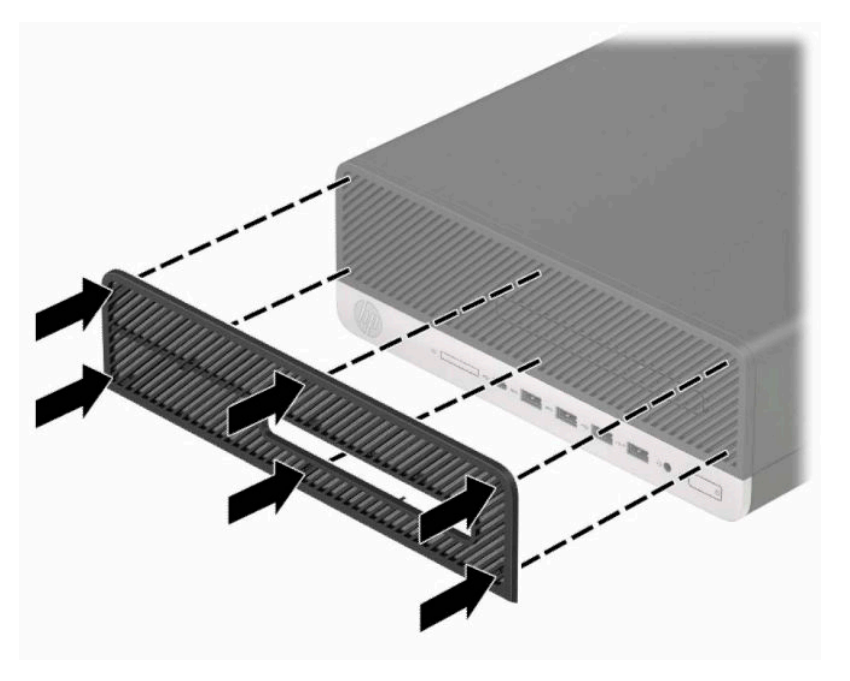

**6.** Қуат сымын және сыртқы құралдарды қайта жалғап, компьютерді қосыңыз.

# <span id="page-16-0"></span>**Жұмыс үстелінен мұнара конфигурациясына өзгерту**

HP компаниясынан сатып алуға болатын қосымша мұнара тірегі бар мұнара бағдарында шағын компьютерді пайдалануға болады.

**ЕСКЕРТПЕ:** Компьютерді тігінен орнықтыру үшін, HP қосымша тік тұғыр қолдануға кеңес береді.

- **1.** Компьютерді жылжытуға тиым салатын барлық қауіпсіздік құралдарын алып тастаңыз немесе істен шығарыңыз.
- **2.** Компьютерден барлық алынатын шағын диск немесе USB флэш драйвтерін алып тастаңыз.
- **3.** Компьютерді операциялық жүйе арқылы дұрыс өшіріп, одан кейін барлық сыртқы құрылғыларды өшіріңіз.
- **4.** Қуат сымын розеткадан ажыратып, барлық сыртқы құрылғыларды ажыратыңыз.
- **МАҢЫЗДЫ АҚПАРАТ:** Қуат күйіне қарамастан, жүйе белсенді розеткасына жалғанып тұрса, жүйе тақтасында әрқашан ток болады. Ішкі бөлшектерін зақымдамау үшін, компьютерді ашарда қуат сымын қуат көзінен ажыратыңыз.
- **5.** Компьютердің оң жағын жоғары қаратып, компьютерді қосымша тұғырға орналастырыңыз.

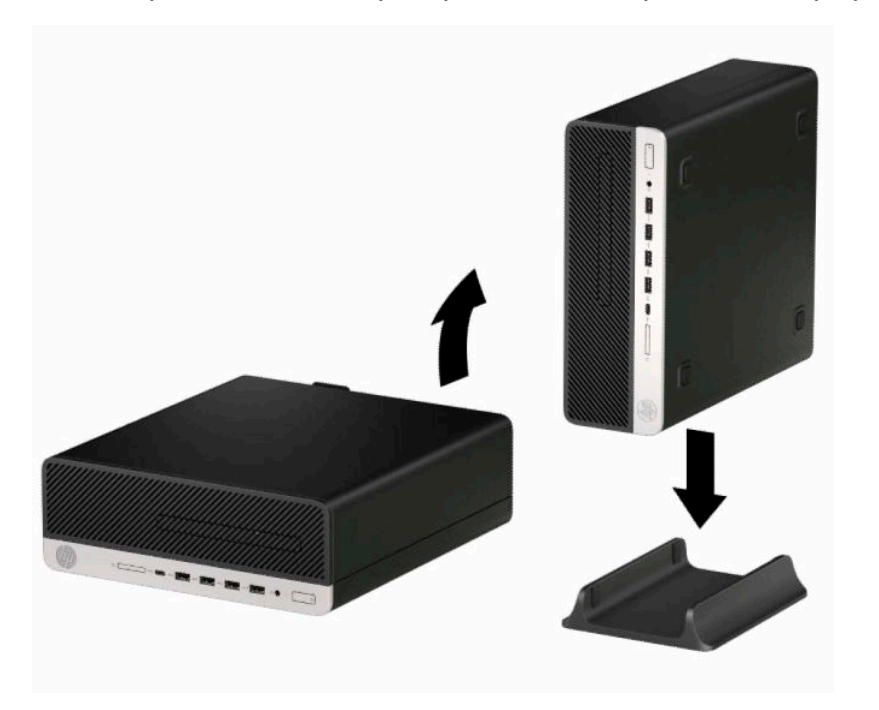

- **6.** Қуат сымын және сыртқы құралдарды қайта жалғап, компьютерді қосыңыз.
- **ЕСКЕРТПЕ:** Компьютердің әр жағынан кем дегенде 10,2 сантиметр (4 дюйм) кедергісіз бос орын қалуын қадағалаңыз.
- **7.** Компьютерді жылжытудан бұрын ажыратылған барлық қауіпсіздік құрылғыларын құлыптаңыз.

# <span id="page-17-0"></span>**Жүйе тақтасының жалғаулары**

Үлгіңізге арналған жүйе тақтасын анықтау үшін келесі суреттер мен кестелерді қараңыз.

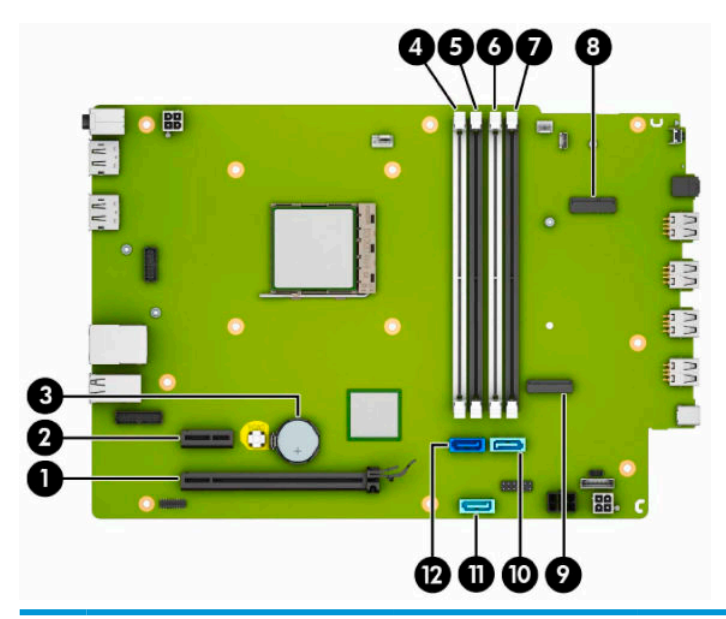

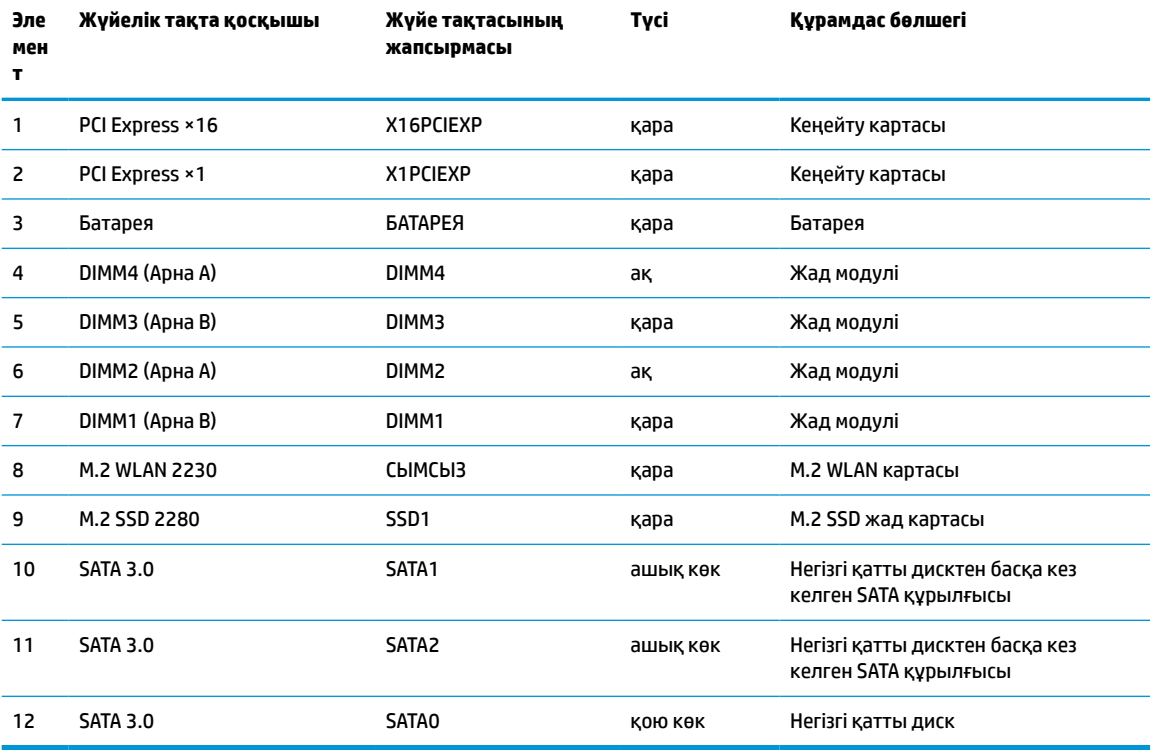

# <span id="page-18-0"></span>**Жүйе жадын жаңарту**

Компьютер 4 синхронды динамикалық ерікті жетімділік жады (DDR4-SDRAM) орнатылған жад модульдерімен (DIMM құралдар) жабдықталған.

Жүйелік тақтадағы жад ұяшықтарына кемінде бір алдын ала орнатылған жад модулі салынған. Жад қолдауын барынша көп қолдану үшін, жүйе тақтасына 64 Гб-қа дейін орындауы жоғары қос арналы режимде жиналған жад орнатуға болады.

Жүйесі дұрыс жұмыс істеу үшін, DIMMs келесі талаптарға сай болуы тиіс:

- Салалық стандартты 288 істікшелі
- Буферсіз ECC PC4-19200 DDR4-2400 МГц үйлесімді емес
- 1,2 вольттық DDR4-SDRAM жад модульдері
- CAS кідірісі 17 DDR4 2400 МГц (17-17-17 уақыт)
- Міндетті JEDEC SPD ақпараты

Компьютер келесі көрсеткіштерді қолдайды:

- 512 МБ, 1 ГБ, 2 ГБ және 4 ГБ ECC жад технологияларымен үйлесімді емес
- Бір жақты және екі жақты жад модульдері
- Жад модельдері ×8 және ×16 DDR құрылғылары арқылы жасалған; ×4 SDRAM арқылы жасалған жад модульдеріне қолдау көрсетілмеген

**ЕСКЕРТПЕ:** Егер қолдау көрсетілмеген жад модульдерін орнатсаңыз, жүйе дұрыс жұмыс істемейді.

#### **Жад модулін орнату**

Жүйе тақтасында әр арнаға екі ұяшықтардан келетін төрт жад ұяшықтары бар. Ұяшықтар DIMM1, DIMM2, DIMM3 және DIMM4 атауларымен таңбаланған. DIMM1 және DIMM3 ұяшықтары В арна жадында қызмет атқарады. DIMM2 және DIMM4 ұяшықтары А арна жадында қызмет атқарады.

Жүйе DIMM модульдерінің орнатылуына қарай бір арналы режимде, қос арналы режимде немесе икемді режимде автоматты түрде жұмыс істейді.

**ЕСКЕРТПЕ:** Жалғыз арна және теңгерілмеген қос арна жадының конфигурациялары график жұмысын нашарлатады.

- Егер DIMM ұяшықтары тек бір арнада орналасса, жүйе бір арналы режимде жұмыс істейді.
- Егер А арнасындағы DIMM құралдар жадының толық сыйымдылығы В арнасындағы DIMM құралдар жадының толық сыйымдылығына тең болса, жүйе қос арналы жоғары орындау режимінде жұмыс істейді. Мысалы, А арнасы екі 1 ГБ DIMM құралдарымен толтырылса және бір В 2 ГБ DIMM толтырылса, жүйе қос арналы күйде қызмет атқарады.
- Егер А арнасындағы DIMM жадының толық сыйымдылығы В арнасындағы DIMM жадының толық сыйымдылығына тең болмаса, жүйе икемді режимінде жұмыс істейді. Икемді жүйесінде ең аз жад мөлшері бар арна қос арнаға тағайындалған толық жад мөлшерін және жалғыз арнаға тағайындалған қалдықты сипаттайды. Оңтайлы жылдамдыққа қол жеткізу үшін, жадтың үлкен көлемін екі арна араларында таралатындай етіп арналарды теңестіру қажет. Егер бір арнаның жады басқасына қарағанда артық болса, үлкендеу мөлшері А арнасына тағайындалуы тиіс. Мысалы, егер сіз ұяшықтарды бір 2-GB DIMM құралымен және үш 1-GB DIMM құралымен толтырып жатсаңыз, А арнасы 2-GB DIMM және бір 1-GB DIMM құралымен және В басқа екі 1-GB

DIMM құралымен толтырылуы қажет. Осы конфигурациясының негізінде, 4 ГБ қос арна ретінде және 1 ГБ жалғыз арна ретінде іске қосылуы қажет.

Барлық режимде ең жоғары жұмыс жылдамдығы жүйедегі ең баяу DIMM арқылы анықталады.

**МАҢЫЗДЫ АҚПАРАТ:** Қуат сымын ажыратып, жад модульдерін қосқпайынша немесе алмайынша шамамен 30 секундтай кернеудің басылғанын күту керек. Қуат күйіне қарамастан, компьютер қосылып тұрған AТ көзіне жалғанып тұрса, тоқ жад модульдеріне әрқашан жабдықталып тұрады. Кернеу бар кезде жад модульдерін қосу немесе алу нәтижесінде жад модульдарына немесе жүйе тақтасына жөнделмейтін зақым келуі мүмкін.

Жад модульі ұяшықтарының алтын жалатылған металл контактілері болады. Жадты жаңартқанда үйлеспейтін металдардың бір-бірімен қатынасы нәтижесінде пайда болатын тотығу, қышқылданудың алдын алу үшін алтын жалатылған металл контактісі бар жад модульдерін қолдану маңызды.

Статикалық электр қуаты компьютердің электрондық бөліктерін немесе қосымша карталарды зақымдауы мүмкін. Бұл іс рәсімдерін бастамас бұрын, жерге тұйықталған темір затты ұстап көріп, статикалық электр зарядыңыздың жоқ екенін тексеріңіз. Қосымша ақпаратты [Электр статикалық](#page-50-0)  разряд [\(45-бет\)](#page-50-0) бөлімінен қараңыз.

Жад модулін қолданғанда контактілеріне қол тигізбеңіз. Солай болған жағдайда модульге зақым келуі мүмкін.

- **1.** Компьютерді ашуға тиым салатын барлық қауіпсіздік құралдарын алып тастаңыз немесе істен шығарыңыз.
- **2.** Компьютерден барлық алынатын шағын диск немесе USB флэш драйвтерін алып тастаңыз.
- **3.** Компьютерді операциялық жүйе арқылы дұрыс өшіріп, одан кейін барлық сыртқы құрылғыларды өшіріңіз.
- **4.** Қуат сымын розеткадан ажыратып, барлық сыртқы құрылғыларды ажыратыңыз.
- <u>И</u> МАҢЫЗДЫ АҚПАРАТ: Қуат сымын ажыратып, жад модульдерін қосқпайынша немесе алмайынша шамамен 30 секундтай кернеудің басылғанын күту керек. Қуат күйіне қарамастан, компьютер қосылып тұрған AТ көзіне жалғанып тұрса, тоқ жад модульдеріне әрқашан жабдықталып тұрады. Кернеу бар кезде жад модульдеріне қосу немесе алу нәтижесінде жад модульдеріне немесе жүйе тақтасына жөнделмейтін зақым келуі мүмкін.
- **5.** Егер компьютер тұғырда тұрса, компьютерді тұғырдан шешіп алыңыз.
- **6.** Компьютердің алынбалы панелін алыңыз.

**АБАЙ БОЛЫҢЫЗ!** Жеке жарақаттың қаупін азайту үшін, қол тигізбес бұрын ішкі бөлшектерінің салқындауына уақыт беріңіз.

**7.** Қатты диск ұясындағы барлық дискілердің артынан қуат және деректер кабельдерін ажыратыңыз.

**8.** Диск ұясының жанындағы босату тетігін басыңыз (1) және диск ұясының осы жағын жоғары көтеріңіз (2). Одан кейін диск ұясын (3) шассиден сырғытып шығарыңыз.

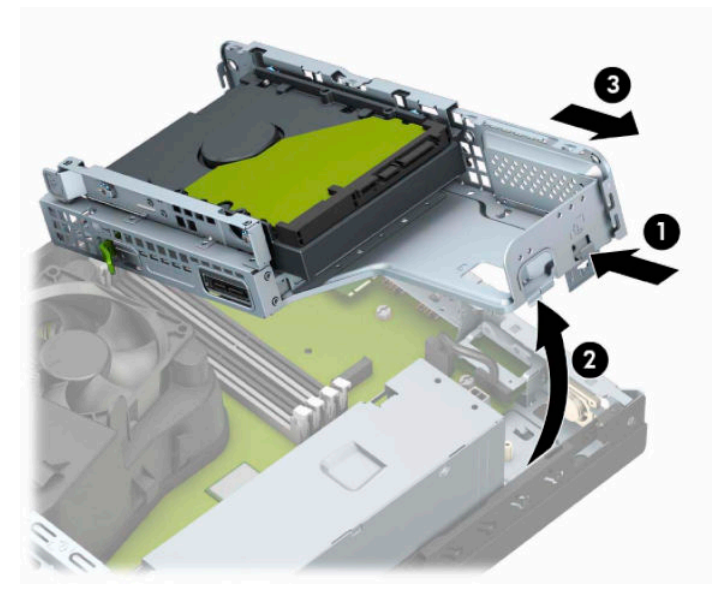

**9.** Жад модулі ұяшығының қос ысырмасын (1) ашыңыз да, жад модулін ұяшыққа (2) салыңыз. Модульдің толығымен енгізіліп, дұрыс орнатылғанына көз жеткізіп, модульді ұяшығына басыңыз. Кертпелердің жабылғанын (3) тексеріңіз.

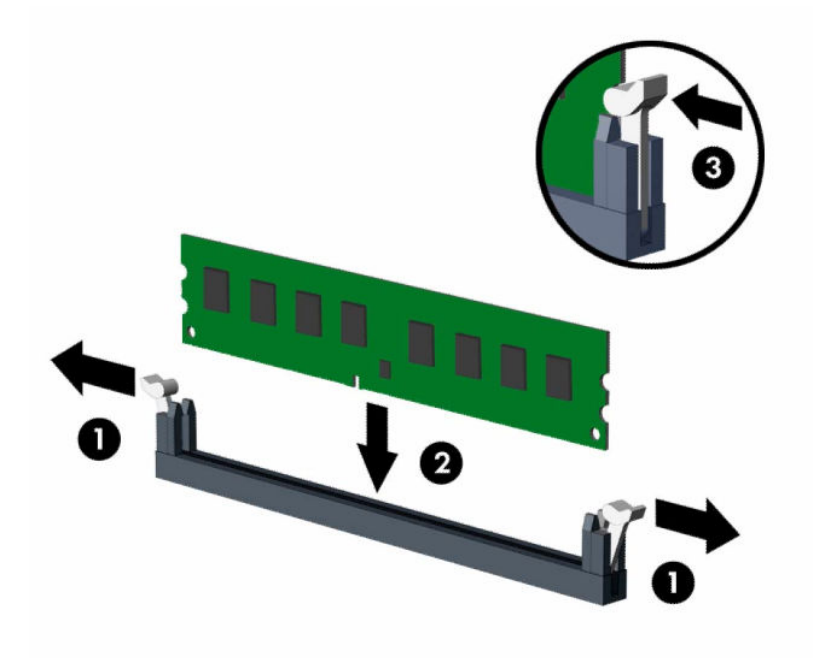

**ЕСКЕРТПЕ:** Жад модулін тек бір жолмен орнатуға болады. Модульдің кертпелерін жад ұяшығының ілгегіне дәлдеңіз.

Ақ түсті DIMM ұяшықтарынан бұрын қара түсті DIMM ұяшықтарын толтырыңыз.

Жоғары орындаулар үшін, ұяшықтарды А арнасы мен В арнасының жад сыйымдылығы тең болатындай толтырыңыз.

**10.** Кез келген қосымша модульді орнату үшін, 9-қадамды қайталаңыз.

**11.** Диск ұясы мен шасси жанындағы қойыншалар мен ұялар бір деңгейде болатындай етіп диск ұясын бұрышта ұстап, қойыншалар мен ұяларды бірге сырғытыңыз (1). Одан кейін босату тетігінің диск ұясын орнына түсіруі үшін диск ұясының екінші жағын басыңыз (2).

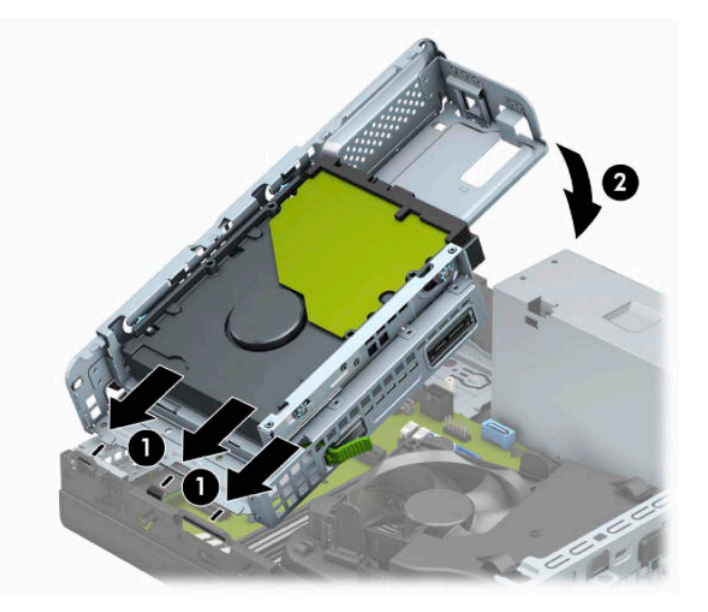

- **12.** Қуат және деректер кабельдерін диск ұясындағы дискілердің артына жалғаңыз.
- **13.** Компьютердің алынбалы панелін ауыстырыңыз.
- **14.** Егер компьютер тұғырда тұрса, тұғырды ауыстырыңыз.
- **15.** Қуат сымын және сыртқы құралдарды қайта жалғап, компьютерді қосыңыз. Компьютер қосымша жадты автоматты түрде тануы тиіс.
- **16.** Алынбалы панельді алу кезінде, өшірілген барлық қауіпсіздік құрылғыларын құлыптаңыз.

# <span id="page-22-0"></span>**Кеңейту картасын алу немесе орнату**

Компьютерде бір PCI Express ×1 кеңейту ұяшығы және бір PCI Express x16 кеңейту ұяшығы бар.

**ЕСКЕРТПЕ:** PCI Express ұяшықтары тек қана төмен профайл кәртішкелеріне қолдау көрсетеді.

PCI Express ×1, ×4, ×8 немесе ×16 кеңейту карталарын PCI Express ×16 ұясына орнатуға болады.

Екі графикалық карта конфигурациясы үшін, алғашқы (негізгі) картаны PCI Express ×16 ұяшығына орнату керек.

Кеңейту картасын алу, ауыстыру немесе қосу үшін:

- **1.** Компьютерді ашуға тиым салатын барлық қауіпсіздік құралдарын алып тастаңыз немесе істен шығарыңыз.
- **2.** Компьютерден барлық алынатын шағын диск немесе USB флэш драйвтерін алып тастаңыз.
- **3.** Компьютерді операциялық жүйе арқылы дұрыс өшіріп, одан кейін барлық сыртқы құрылғыларды өшіріңіз.
- **4.** Қуат сымын розеткадан ажыратып, барлық сыртқы құрылғыларды ажыратыңыз.
- **МАҢЫЗДЫ АҚПАРАТ:** Қуат қосу күйіне қарамастан, жүйе белсенді розеткасына жалғанып тұрса, жүйе тақтасында әрқашан ток болады. Ішкі бөлшектерін зақымдамау үшін, компьютерді ашарда қуат сымын қуат көзінен ажыратыңыз.
- **5.** Егер компьютер тұғырда тұрса, компьютерді тұғырдан шешіп алыңыз.
- **6.** Компьютердің алынбалы панелін алыңыз.
- **7.** Дұрыс бос кеңейту ұяшығын жүйе тақтасына және сәйкес кеңейту ұяшығын компьютер шассиінің артына орналастырыңыз.
- **8.** Ұя қақпақтарын ашық күйге бекітетін ұя қақпағын ұстап тұратын ысырманы бұраңыз.

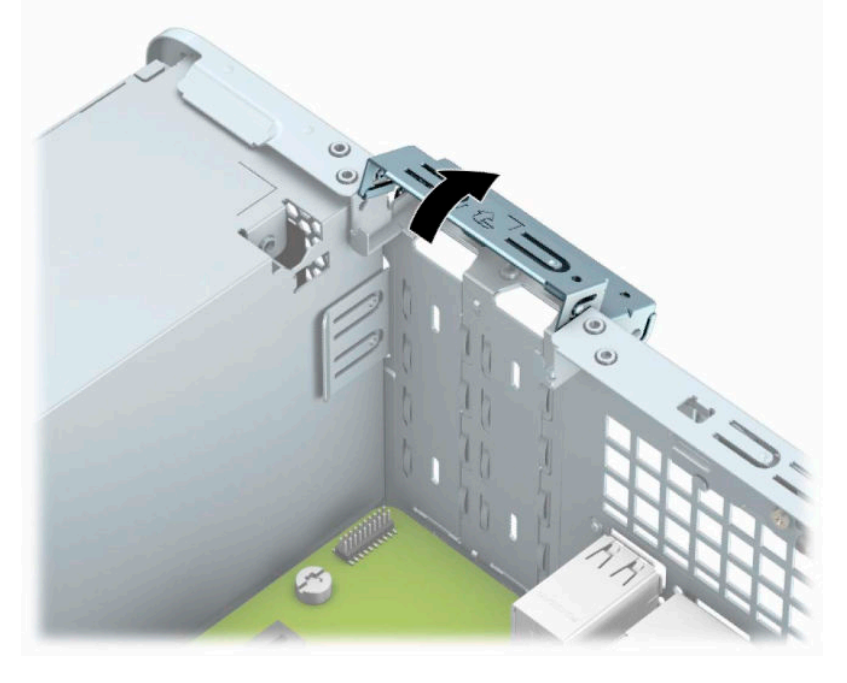

**9.** Кеңейту картасын орнатуға дейін кеңейту ұяшығының қақпағын немесе ішінде тұрған кеңейту картасын алып тастаңыз.

- **ЕСКЕРТПЕ:** Орнатылған кеңейту картасын алу үшін, кеңейту картасына жалғанып тұрған барлық кабельдерді ажыратыңыз.
	- **а.** Жалпақ ұшты бұрауышты ұя қақпағының артындағы ұяларына енгізіңіз (1) және шассиден босату үшін ұя қақпағын артқа және алға қозғаңыз (2).

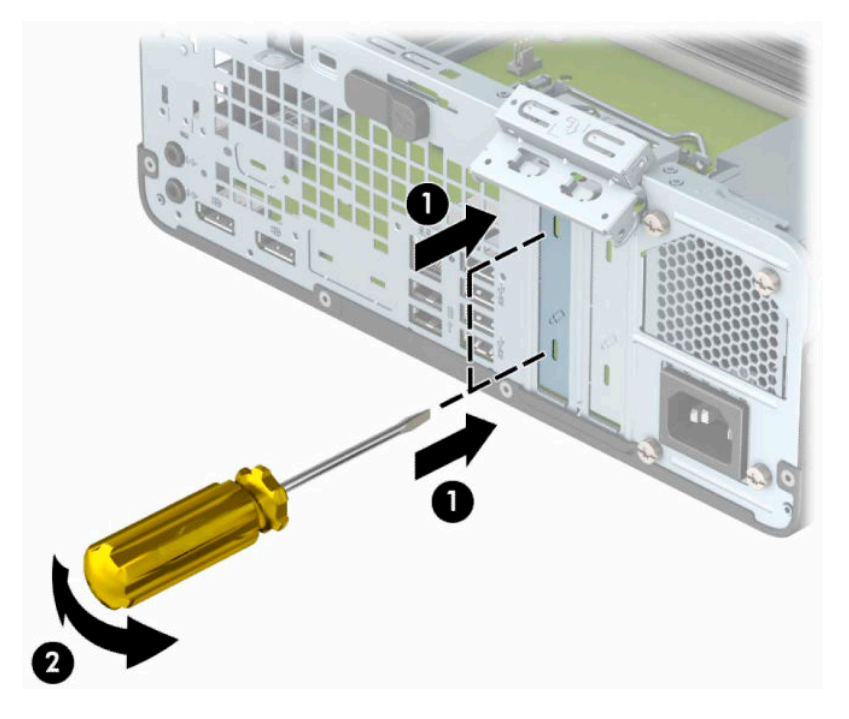

**ә.** PCI Express ×1 картасын алып тастап жатқан болсаңыз, картаны әрбір ұшынан ұстап, ақырын кері шайқаңыз да, қосқыштар ұядан босағанша күшпен тартыңыз. Картаны алып тастау үшін, оны тіке көтеріп (1), шассидің ішкі жағынан шығарыңыз (2). Картаны басқа құрамдас бөлшектерге соғып алмаңыз.

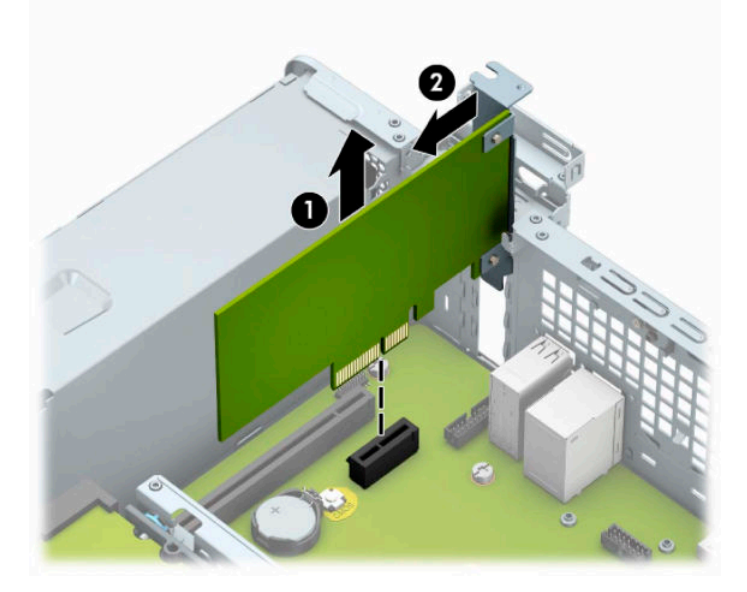

**б.** Егер PCI Express x16 картасын алу қажет болса, кеңейту ұяшығының артындағы ұстағышын картадан (1) тартып алыңыз да, картаны ұяшықтан шыққанша абайлап артқа және алға қозғаңыз. Картаны алып тастау үшін, оны тіке көтеріп (2), шассидің ішкі жағынан шығарыңыз (3). Картаны басқа құрамдас бөлшектерге соғып алмаңыз.

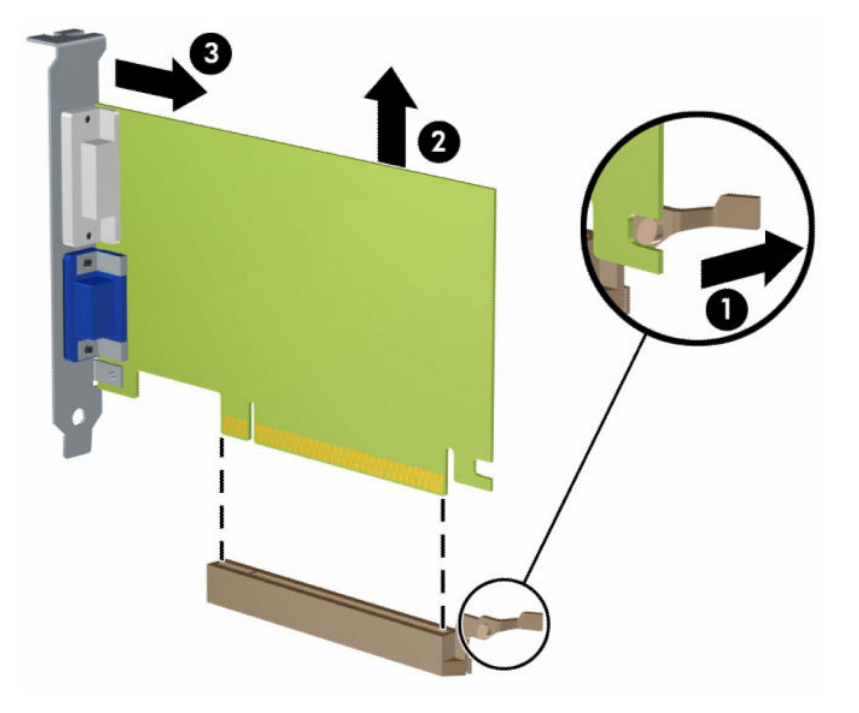

- **10.** Алынған картаны антистатик орауышпен сақтаңыз.
- **11.** Егер жаңа кеңейту картасын салу қажет болмаса, ашық ұяшықты жабу үшін, ұяшықтың қақпағын орнатыңыз.
- **МАҢЫЗДЫ АҚПАРАТ:** Кеңейту картасын алған соң, жұмыс кезінде ішкі бөлшектерінің дұрыс салқындауы үшін, орнына жаңа карта салу қажет немесе қақпағын жабу қажет.

**12.** Жаңа кеңейту картасын орнату үшін, картаны жүйелік тақтадағы кеңейту ұясының үстіндегі картаны ұстап тұрыңыз. Содан кейін картадағы кронштейннің астыңғы жағы шассидегі шағын ұяшыққа сырғып кіретіндей етіп картаны шассидің артына қарай жылжытыңыз (1). Картаны жүйе тақтасындағы кеңейту ұяшығына (2) төмен қарай тура басыңыз.

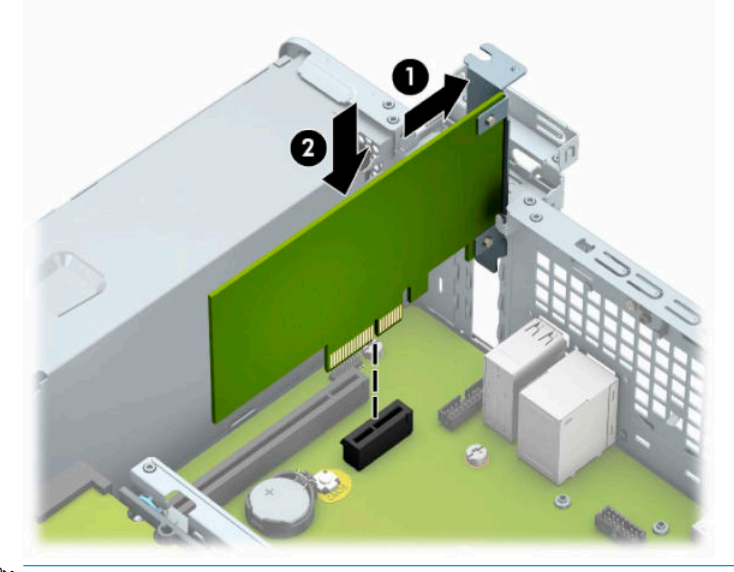

- **ЕСКЕРТПЕ:** Кеңейту картасын орнатқанда жалғағыш толығымен кеңейту ұясында дұрыс орналасатындай етіп картаны қаттырақ басыңыз.
- **13.** Кеңейту картасын сақтандыру үшін ұяшық қақпағының ұстағышын айналдырып орнына қойыңыз.

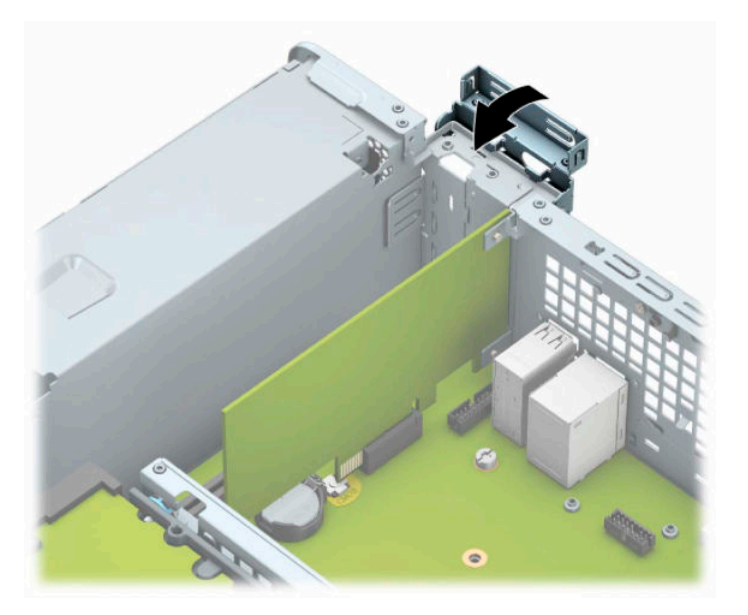

- **14.** Қажет болса, орнатылған картаға сыртқы кабельдерді жалғаңыз. Қажет болса, жүйе тақтасына сыртқы кабельдерді жалғаңыз.
- **15.** Компьютердің алынбалы панелін ауыстырыңыз.
- **16.** Егер компьютер тұғырда тұрса, тұғырды ауыстырыңыз.
- **17.** Қуат сымын және сыртқы құралдарды қайта жалғап, компьютерді қосыңыз.
- <span id="page-26-0"></span>**18.** Алынбалы панельді алу кезінде, өшірілген барлық қауіпсіздік құрылғыларын құлыптаңыз.
- **19.** Қажет болса, компьютер конфигурациясын қайта орындаңыз.

# **Диск орындары**

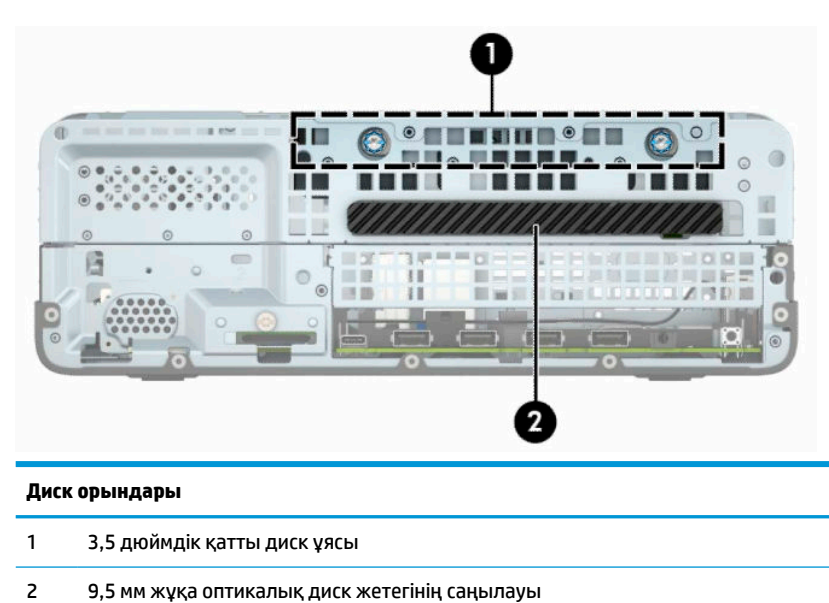

**ЕСКЕРТПЕ:** Компьютеріңіздегі диск конфигурациясы мұнда көрсетілген диск конфигурациясынан өзгеше болуы мүмкін.

# **Дискілерді орнату және алу**

Драйвтарды орнататын кезде келесі нұсқаулықтарды орындаңыз:

- Негізгі сериялық ATA (SATA) қатты дискісі жүйе тақтасындағы SATA0 таңбасы бар қою көк түсті негізгі SATA жалғағышына жалғануы керек.
- Оптикалық дискіні жүйелік тақтадағы кез келген ашық көк SATA қосқыштарына (SATA1 және SATA2 деп белгіленген) жалғаңыз.

<span id="page-27-0"></span>**МАҢЫЗДЫ АҚПАРАТ:** Жұмысты жоғалтып алудың және компьютер немесе драйвтың бүлінуін болдырмау үшін:

Егер драйвты салсаңыз немесе алсаңыз, жұмыс жүйесін дұрыстап өшіріңіз, компьютерді өшіріңіз және қуат сымын ажыратыңыз. Компьютер қосылып тұрғанда немесе күту режимінде тұрғанда драйвты қозғамаңыз.

Дискпен жұмыс істер алдында, статикалық тоқтан аулақ екеніңізді тексеріңіз. Дискімен жұмыс кезінде қосқышты қозғамаңыз. Электростатикалық зақымның алдын алу туралы қосымша ақпаратты [Электр](#page-50-0)  [статикалық разряд](#page-50-0) (45-бет) бөлімінен қараңыз.

Драйвты абайлап ұстаңыз; түсіріп алмаңыз.

Драйвты енгізгенде шамадан артық күш қолданбаңыз.

Қатты драйвты сұйықтан, суық немесе ыстық температурадан, монитор немесе спикер сияқты магниттік өрісі бар заттардан қашық ұстаңыз.

Егер драйвты поштамен жіберу қажет болса, драйвты орамға немесе басқа қорғайтын орамға салып, сыртына мынандай белгі қойыңыз: "Сынғыш: Абайлап ұстаңыз".

### **9,5 мм жұқа оптикалық диск жетегін шығарып алу**

- **1.** Компьютерді ашуға тиым салатын барлық қауіпсіздік құралдарын алып тастаңыз немесе істен шығарыңыз.
- **2.** Компьютерден барлық алынатын шағын диск немесе USB флэш драйвтерін алып тастаңыз.
- **3.** Компьютерді операциялық жүйе арқылы дұрыс өшіріп, одан кейін барлық сыртқы құрылғыларды өшіріңіз.
- **4.** Қуат сымын розеткадан ажыратып, барлық сыртқы құрылғыларды ажыратыңыз.
- **МАҢЫЗДЫ АҚПАРАТ:** Қуат күйіне қарамастан, жүйе белсенді розеткасына жалғанып тұрса, жүйе тақтасында әрқашан ток болады. Ішкі бөлшектерін зақымдамау үшін, компьютерді ашарда қуат сымын қуат көзінен ажыратыңыз.
- **5.** Егер компьютер тұғырда тұрса, компьютерді тұғырдан шешіп алыңыз.
- **6.** Компьютердің алынбалы панелін алыңыз.
- <span id="page-28-0"></span>**7.** Оптикалық драйвтың артынан қуат сымын (1) және дерек кабелін (2) ажыратыңыз.
- **МАҢЫЗДЫ АҚПАРАТ:** Кабельдерді алатын кезде, кабельдің зақым алуын болдырмау үшін кабель орнына тартқыш немесе қосқышты алыңыз.

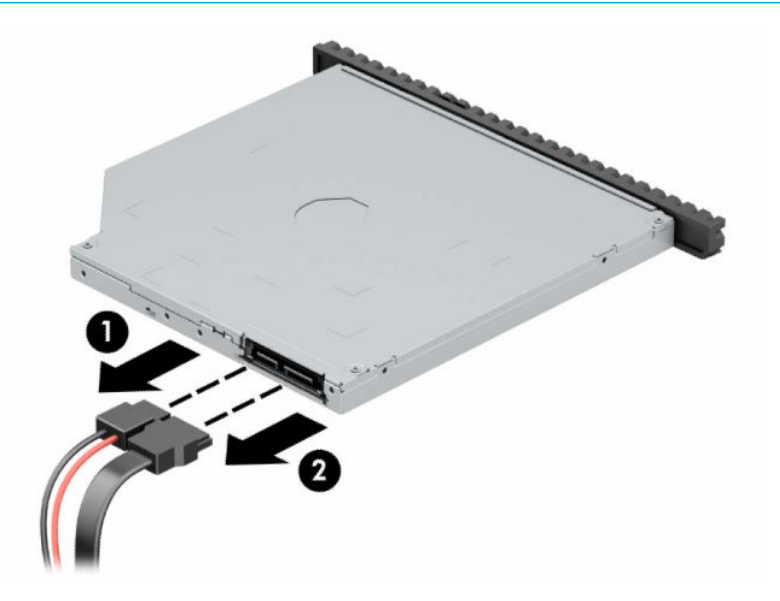

**8.** Дискінің артқы оң жағындағы жасыл ысырмасын дискінің ортасына қарай басып (1), дискіні саңылауынан шығарып алу үшін алға қарай сырғытыңыз (2).

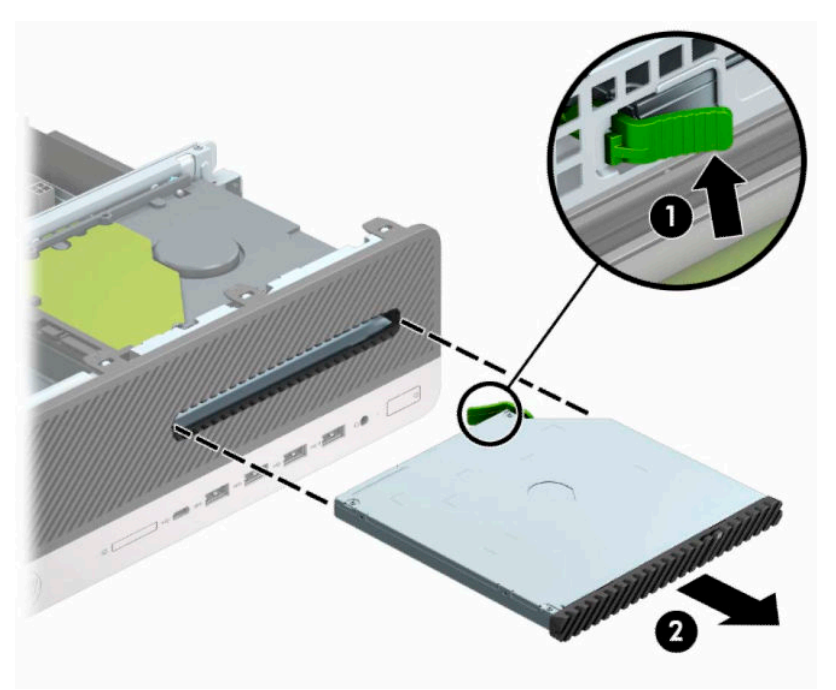

## **9,5 мм жұқа оптикалық диск жетегін орнату**

- **1.** Компьютерді ашуға тиым салатын барлық қауіпсіздік құралдарын алып тастаңыз немесе істен шығарыңыз.
- **2.** Компьютерден барлық алынатын шағын диск немесе USB флэш драйвтерін алып тастаңыз.
- **3.** Компьютерді операциялық жүйе арқылы дұрыс өшіріп, одан кейін барлық сыртқы құрылғыларды өшіріңіз.
- **4.** Қуат сымын розеткадан ажыратып, барлық сыртқы құрылғыларды ажыратыңыз.
- **МАҢЫЗДЫ АҚПАРАТ:** Қуат күйіне қарамастан, жүйе белсенді розеткасына жалғанып тұрса, жүйе тақтасында әрқашан ток болады. Ішкі бөлшектерін зақымдамау үшін, компьютерді ашарда қуат сымын қуат көзінен ажыратыңыз.
- **5.** Егер компьютер тұғырда тұрса, компьютерді тұғырдан шешіп алыңыз.
- **6.** Компьютердің алынбалы панелін алыңыз.
- **7.** Жұқа оптикалық диск жетегін жапқышы бар ұяшыққа орналастырсаңыз, алдыңғы панелін алып, одан кейін ұяшықтың қақпағын алыңыз. Қосымша ақпарат алу үшін, Жіңішке оптикалық дискінің [бітеуіш жапқышын алу](#page-13-0) (8-бет) бөлімін қараңыз.
- **8.** Босату ілмегіндегі шағын істікшені дискінің бүйіріндегі шағын тесікке туралаңыз да, құлақшаны дискіге қарай қаттырақ басып жіберіңіз.

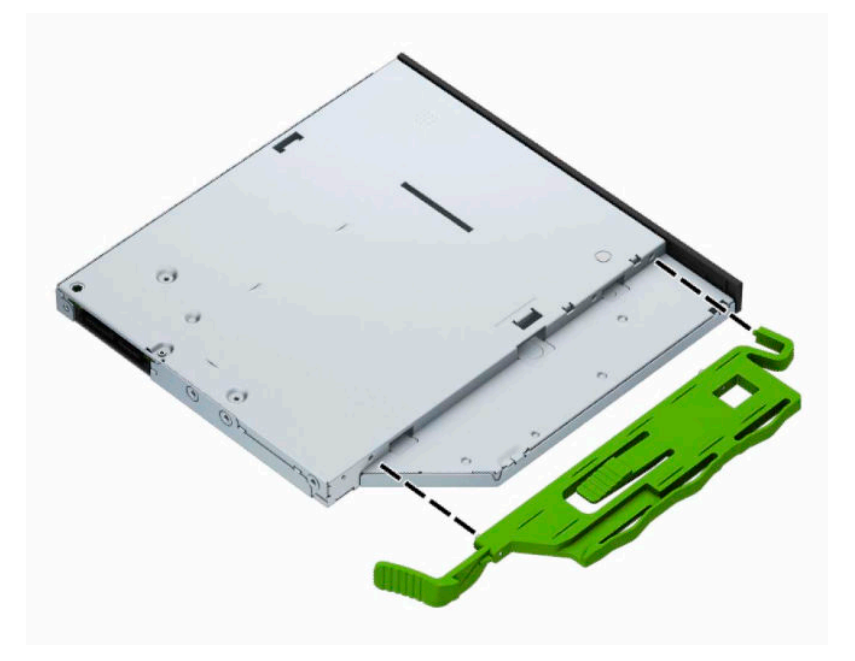

**9.** Жетектің артқы жағындағы құлақшаны орнына бекітілетіндей етіп, оптикалық жетекті алдыңғы бітеуіш жапқышы (1) арқылы ұясына қарай жасыл құлақша корпус жақтауына (2) құрсауланғанша сырғытып салыңыз.

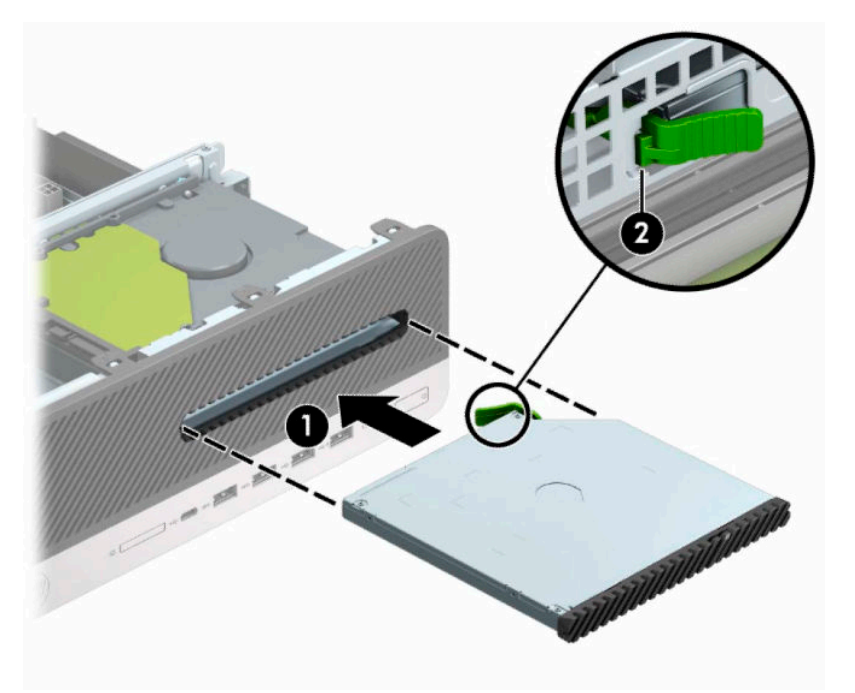

**10.** Қуат кабелін (1) және дерек кабелін (2) қатты жетектің артына жалғаңыз.

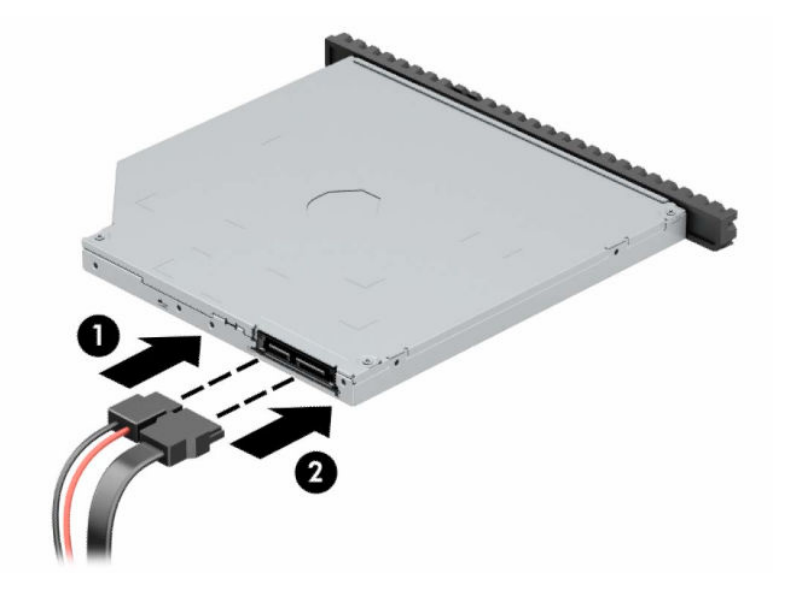

- **11.** Деректер кабелінің басқа ұшын SATA1 немесе SATA2 деп таңбаланған жүйе тақтасындағы ашық көк түсті SATA қосқыштарының біріне жалғаңыз.
- **ЕСКЕРТПЕ:** Жүйе тақтасының диск жалғағыштарының суретін [Жүйе тақтасының жалғаулары](#page-17-0) [\(12-бет\)](#page-17-0) бөлімінен қараңыз.
- **12.** Алдыңғы бітеуіш жапқыш алынған болса, орнына салыңыз.
- **13.** Компьютердің алынбалы панелін ауыстырыңыз.
- **14.** Егер компьютер тұғырда тұрса, тұғырды ауыстырыңыз.
- <span id="page-31-0"></span>**15.** Қуат сымын және сыртқы құралдарды қайта жалғап, компьютерді қосыңыз.
- **16.** Алынбалы панельді алу кезінде, өшірілген барлық қауіпсіздік құрылғыларын құлыптаңыз.

## **3,5 дюймдік қатты дискіні алу**

- **ЕСКЕРТПЕ:** Ескі қатты драйвты алғанға дейін, деректі жаңа қатты драйвқа өзгерте алатындай ескі қатты драйвтағы деректердің көшірмесін жасағаныңызға сенімді болыңыз.
	- **1.** Компьютерді ашуға тиым салатын барлық қауіпсіздік құралдарын алып тастаңыз немесе істен шығарыңыз.
	- **2.** Компьютерден барлық алынатын шағын диск немесе USB флэш драйвтерін алып тастаңыз.
	- **3.** Компьютерді операциялық жүйе арқылы дұрыс өшіріп, одан кейін барлық сыртқы құрылғыларды өшіріңіз.
	- **4.** Қуат сымын розеткадан ажыратып, барлық сыртқы құрылғыларды ажыратыңыз.
	- **МАҢЫЗДЫ АҚПАРАТ:** Қуат күйіне қарамастан, жүйе белсенді розеткасына жалғанып тұрса, жүйе тақтасында әрқашан ток болады. Ішкі бөлшектерін зақымдамау үшін, компьютерді ашарда қуат сымын қуат көзінен ажыратыңыз.
	- **5.** Егер компьютер тұғырда тұрса, компьютерді тұғырдан шешіп алыңыз.
	- **6.** Компьютердің алынбалы панелін алыңыз.
	- **7.** Қатты дискінің артқы жағынан қуат сымын (1) және деректер кабелін (2) ажыратыңыз.

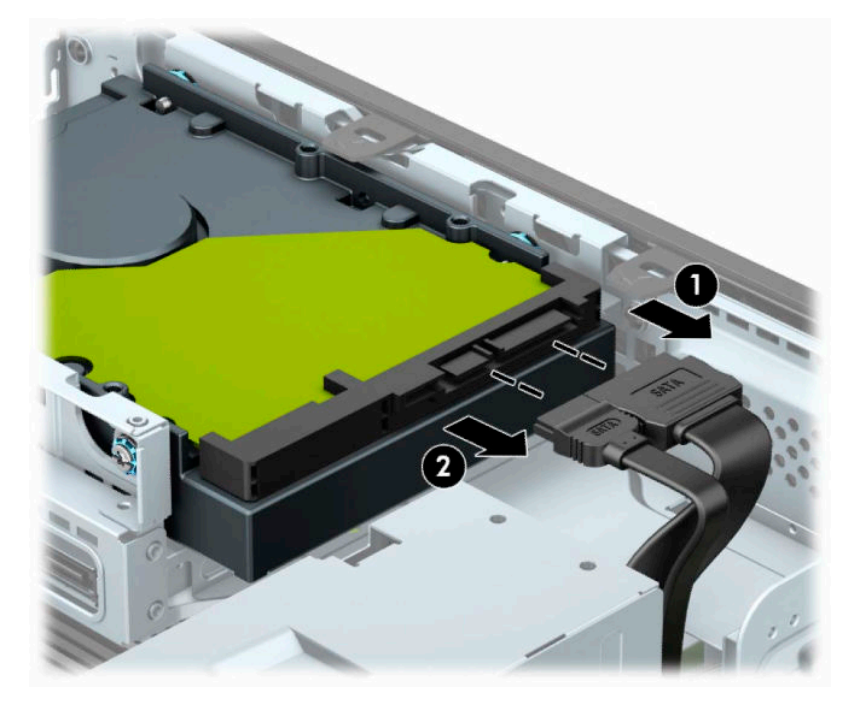

<span id="page-32-0"></span>**8.** Қатты дисктің қасындағы босату ілгегін сыртқа қарай тартыңыз (1). Босату тетігін тартып шығару кезінде дискіні артқа сырғытыңыз және оны ұядан көтеріп шығарыңыз (2).

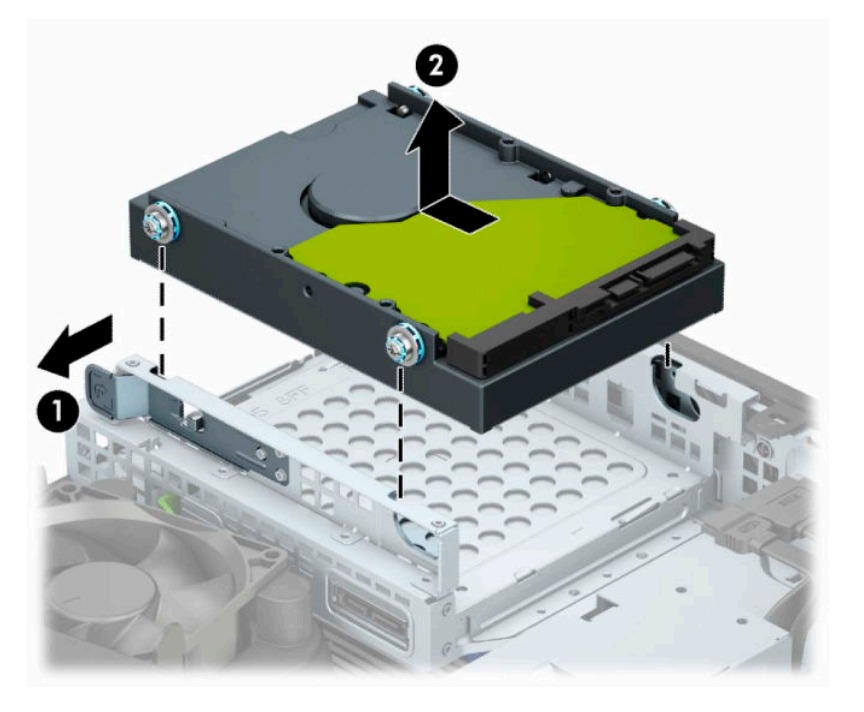

### **3,5 дюймдік қатты дискіні орнату**

- **1.** Компьютерді ашуға тиым салатын барлық қауіпсіздік құралдарын алып тастаңыз немесе істен шығарыңыз.
- **2.** Компьютерден барлық алынатын шағын диск немесе USB флэш драйвтерін алып тастаңыз.
- **3.** Компьютерді операциялық жүйе арқылы дұрыс өшіріп, одан кейін барлық сыртқы құрылғыларды өшіріңіз.
- **4.** Қуат сымын розеткадан ажыратып, барлық сыртқы құрылғыларды ажыратыңыз.
- **МАҢЫЗДЫ АҚПАРАТ:** Қуат күйіне қарамастан, жүйе белсенді розеткасына жалғанып тұрса, жүйе тақтасында әрқашан ток болады. Ішкі бөлшектерін зақымдамау үшін, компьютерді ашарда қуат сымын қуат көзінен ажыратыңыз.
- **5.** Егер компьютер тұғырда тұрса, компьютерді тұғырдан шешіп алыңыз.
- **6.** Компьютердің алынбалы панелін алыңыз.
- **7.** Стандартты 6-32 күміс түстес-көк бекіту бұрандаларымен бекіту бұрандаларын қатты дискінің бүйірлеріне орнатыңыз.
- **ЕСКЕРТПЕ:** HP компаниясынан 6-32 бекіткіш бұрандаларды сатып алуға болады.

Егер дискіні ауыстырсаңыз, ескі дискідегі бекіту бұрандаларын жаңа дискіге салыңыз.

Төрт күміс түстес-көк 6-32 бекіту бұрандасын (дискінің әр жағында екеуден) орнатыңыз.

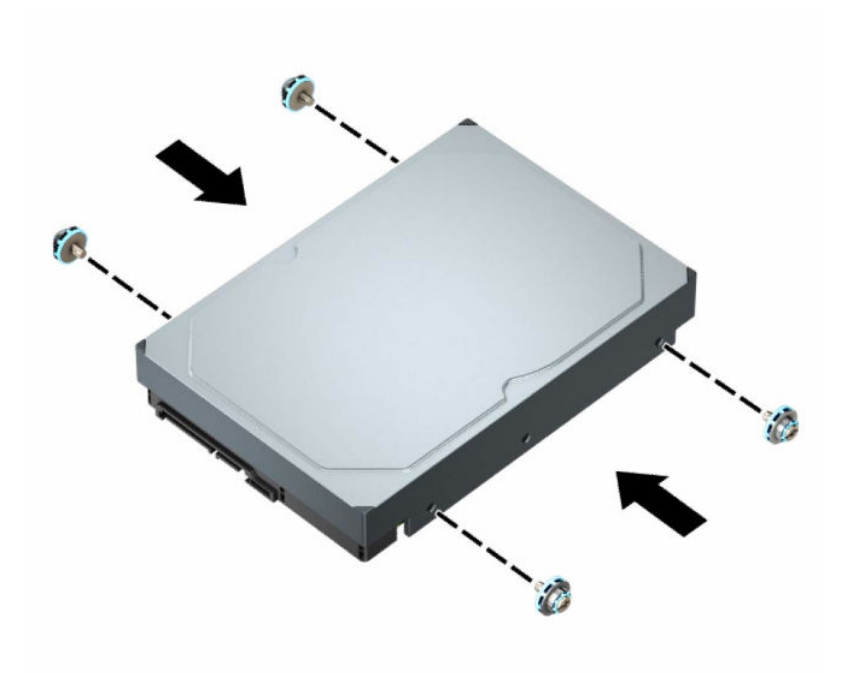

- Сонымен қатар 2,5 дюймдік қатты дискіні 3,5 дюймдік диск саңылауына келесі үлгіге ұқсас адаптер арқылы орната аласыз.
	- 2,5 дюймдік дискті 3,5 дюймдік адаптер ұстағышына сырғытыңыз.

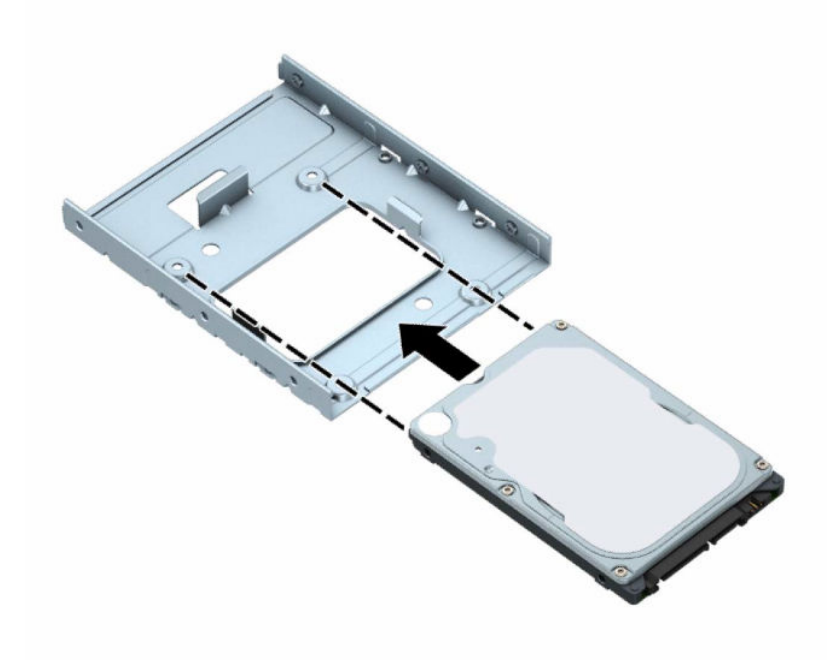

– Төрт қара M3 адаптер ұстағышының бұрандасын ұстағыштың астымен дискіге орнатып, дискіні ұя адаптерінің ұстағышына бекітіңіз.

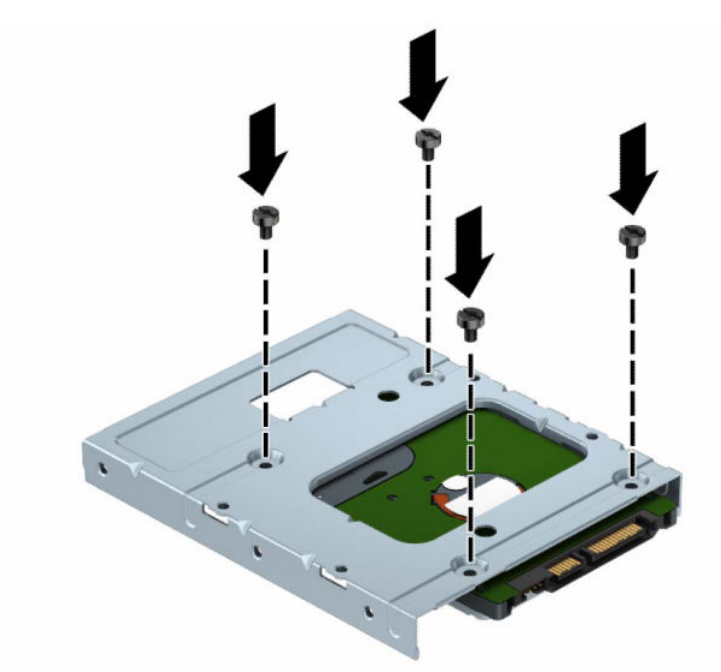

– Төрт 6-32 күміс түстес және көк бекіту бұрандаларын адаптер ұстағышына орнатыңыз (ұстағыштың әр жағында екеуден).

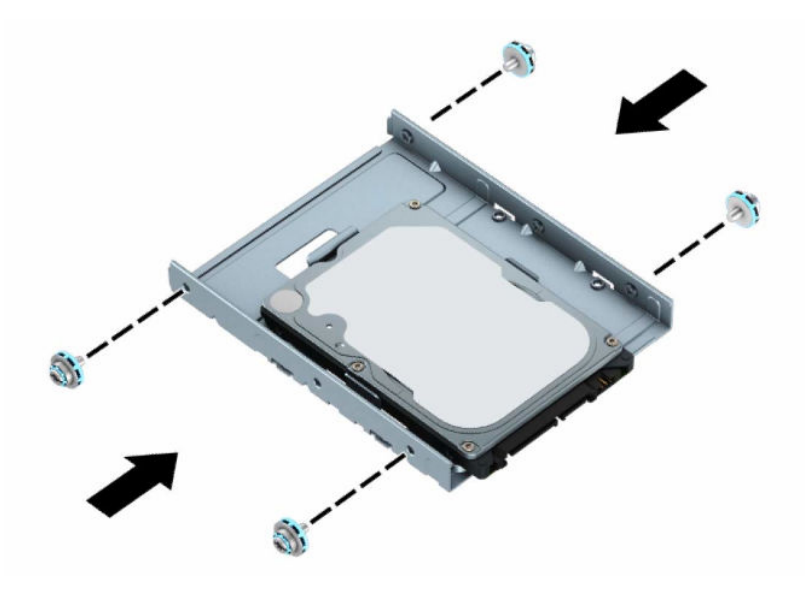

**8.** Бекіту бұрандаларын диск ұясындағы ойықтармен туралаңыз. Дискіні диск ұясына түсіріп, орнына бекіту үшін артқа сырғытыңыз.

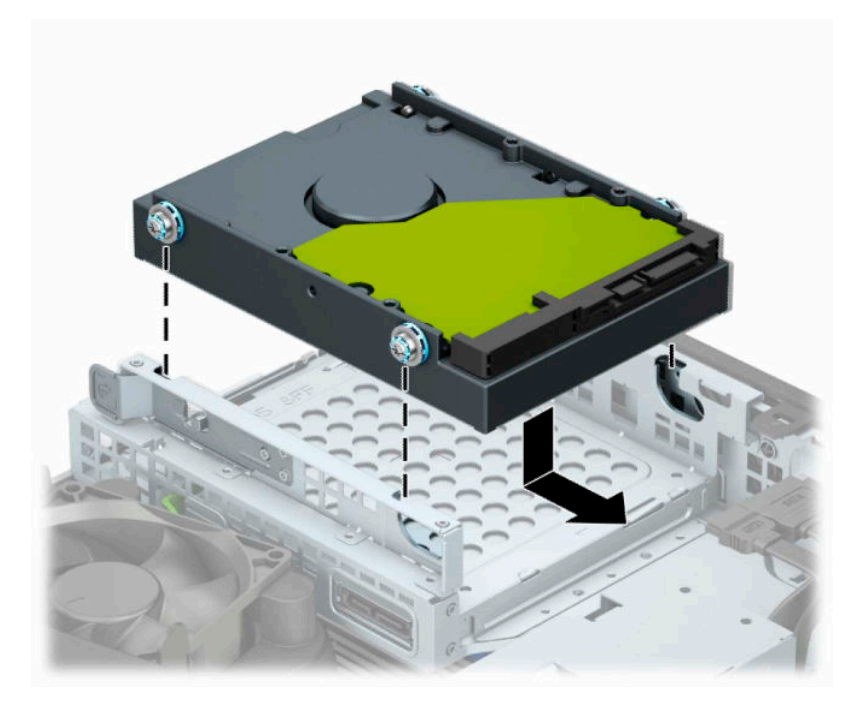

**9.** Қуат кабелін (1) және деректер кабелін (2) қатты дискінің артына жалғаңыз.

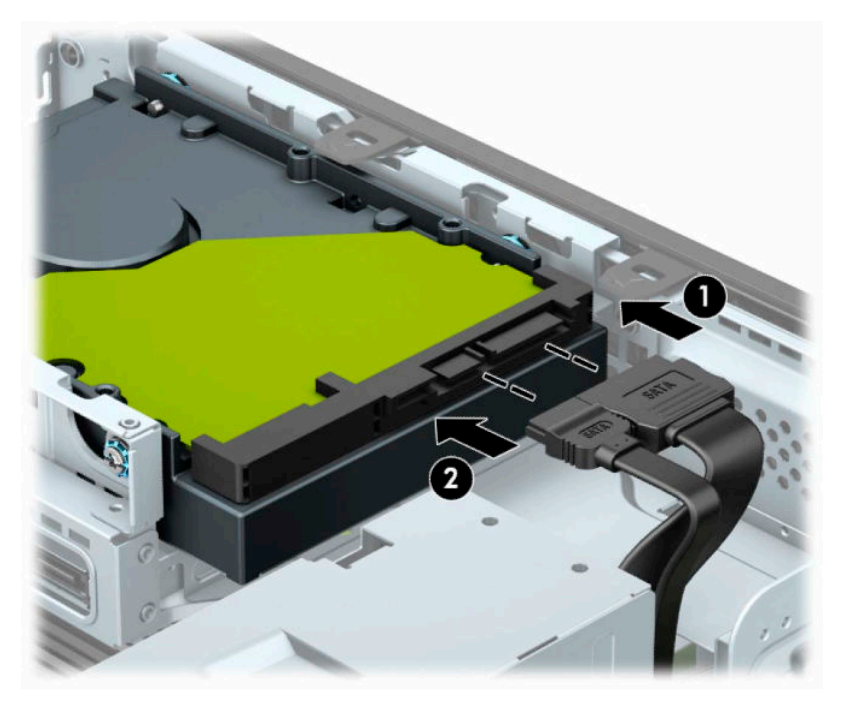

- **10.** Жаңа драйв орнатар болсаңыз, дерек кабелінің қарама-қарсы шетін сәйкес жүйе тақтасының қосқышына жалғаңыз.
	- **ЕСКЕРТПЕ:** 3,5 дюймдік қатты диск негізгі диск болса, деректер кабелінің екінші ұшын SATA0 таңбасымен белгіленген жүйелік тақтадағы күңгірт көк SATA қосқышына жалғаңыз. Ол қосымша диск болса, деректер кабелінің екінші ұшын жүйелік тақтадағы ашық көк SATA қосқыштарының біріне жалғаңыз.
- <span id="page-36-0"></span>**11.** Компьютердің алынбалы панелін ауыстырыңыз.
- **12.** Егер компьютер тұғырда тұрса, тұғырды ауыстырыңыз.
- **13.** Қуат сымын және сыртқы құралдарды қайта жалғап, компьютерді қосыңыз.
- **14.** Алынбалы панельді алу кезінде, өшірілген барлық қауіпсіздік құрылғыларын құлыптаңыз.

#### **M.2 SSD жад картасын алу және орнату**

- **ЕСКЕРТПЕ:** Жүйе тақтасында екі M.2 SSD ұяшығы бар. Компьютер 2230 және 2280 M.2 SSD карталарын қолдайды.
	- **1.** Компьютерді ашуға тиым салатын барлық қауіпсіздік құралдарын алып тастаңыз немесе істен шығарыңыз.
	- **2.** Компьютерден барлық алынатын шағын диск немесе USB флэш драйвтерін алып тастаңыз.
	- **3.** Компьютерді операциялық жүйе арқылы дұрыс өшіріп, одан кейін барлық сыртқы құрылғыларды өшіріңіз.
	- **4.** Қуат сымын розеткадан ажыратып, барлық сыртқы құрылғыларды ажыратыңыз.
	- **МАҢЫЗДЫ АҚПАРАТ:** Қуат күйіне қарамастан, жүйе белсенді розеткасына жалғанып тұрса, жүйе тақтасында әрқашан ток болады. Ішкі бөлшектерін зақымдамау үшін, компьютерді ашарда қуат сымын қуат көзінен ажыратыңыз.
	- **5.** Егер компьютер тұғырда тұрса, компьютерді тұғырдан шешіп алыңыз.
	- **6.** Компьютердің алынбалы панелін алыңыз.
	- **7.** Алдыңғы жапқышты алыңыз.
	- **8.** Қатты диск ұясындағы барлық дискілердің артынан қуат және деректер кабельдерін ажыратыңыз.
	- **9.** Диск ұясының жанындағы босату тетігін басыңыз (1) және диск ұясының осы жағын жоғары көтеріңіз (2). Одан кейін диск ұясын (3) шассиден сырғытып шығарыңыз.

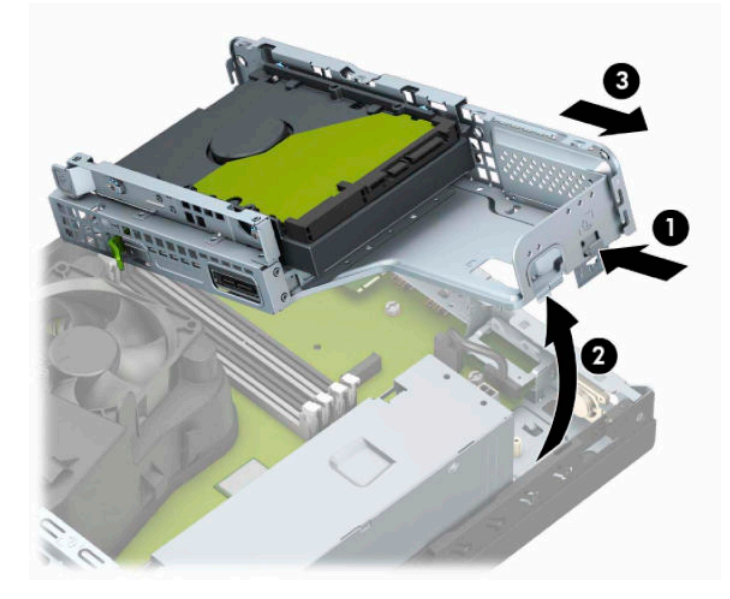

**10.** M.2 SSD картасын алып тастау үшін картаны бекітетін бұранданы алып тастаңыз (1), картаның ұшын жоғары көтеріңіз (2) және картаны жүйелік тақта қосқышынан сырғытып шығарыңыз (3).

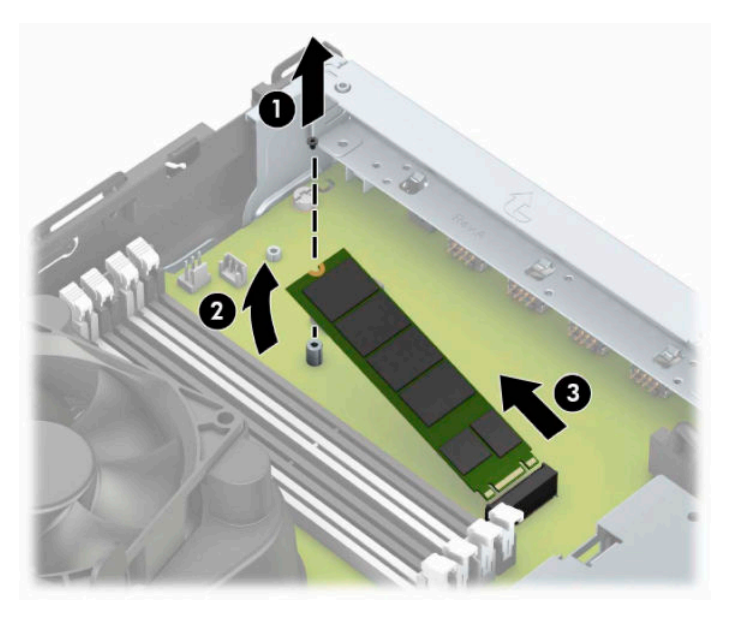

**11.** M.2 SSD картасын орнату үшін картаны шамамен 30° бұрышта (1) ұстап, картадағы істікшелерді жүйелік тақта қосқышына сырғытыңыз. Картаның басқа ұшын басып (2), картаны бұрандамен бекітіңіз (3).

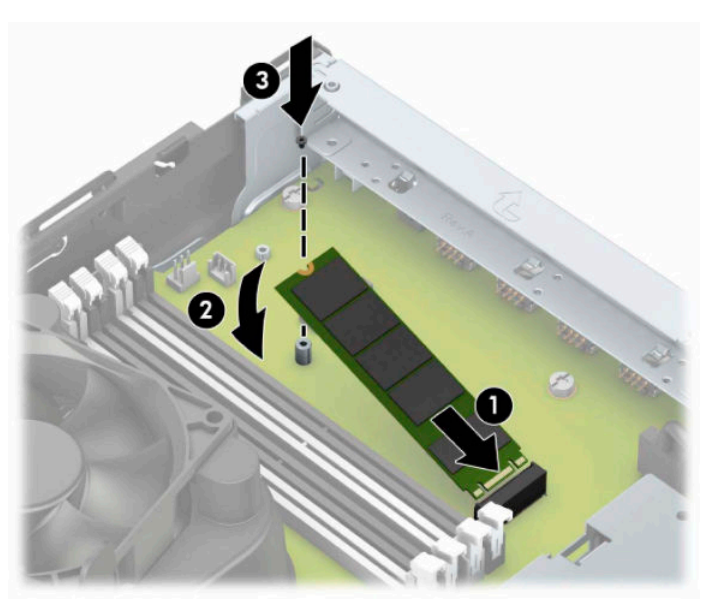

**12.** Диск ұясы мен шасси жанындағы қойыншалар мен ұялар бір деңгейде болатындай етіп диск ұясын бұрышта ұстап, қойыншалар мен ұяларды бірге сырғытыңыз (1). Одан кейін босату тетігінің диск ұясын орнына түсіруі үшін диск ұясының екінші жағын басыңыз (2).

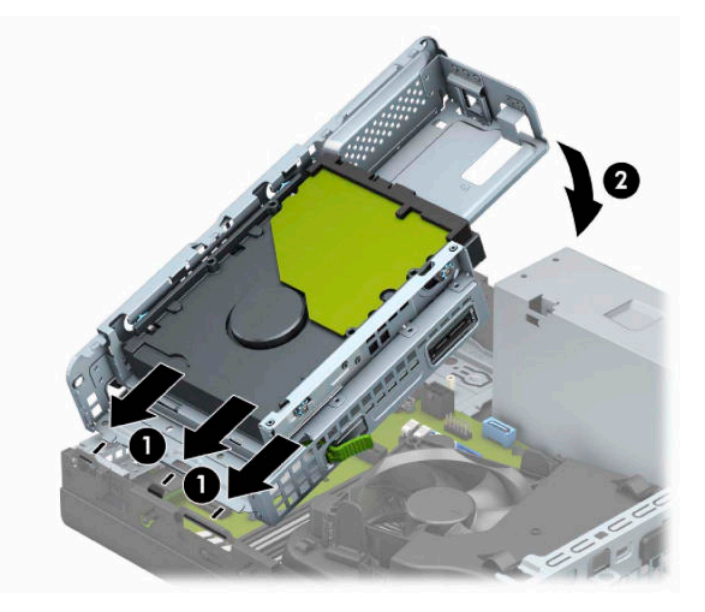

- **13.** Қуат және деректер кабельдерін диск ұясындағы дискілердің артына жалғаңыз.
- **14.** Алдыңғы жапқышты орнына салыңыз.
- **15.** Компьютердің алынбалы панелін ауыстырыңыз.
- **16.** Егер компьютер тұғырда тұрса, тұғырды ауыстырыңыз.
- **17.** Қуат сымын және сыртқы құралдарды қайта жалғап, компьютерді қосыңыз.
- **18.** Алынбалы панельді алу кезінде, өшірілген барлық қауіпсіздік құрылғыларын құлыптаңыз.

# <span id="page-39-0"></span>**Қауіпсіздік құлпын орнату**

Компьютерді бекіту үшін, келесі қауіпсіздік құлыптарын пайдалануға болады.

# **Қауіпсіздік кабелінің құлпы**

**1.** Қауіпсіздік кабелімен стационал нысанды айналдыра ораңыз.

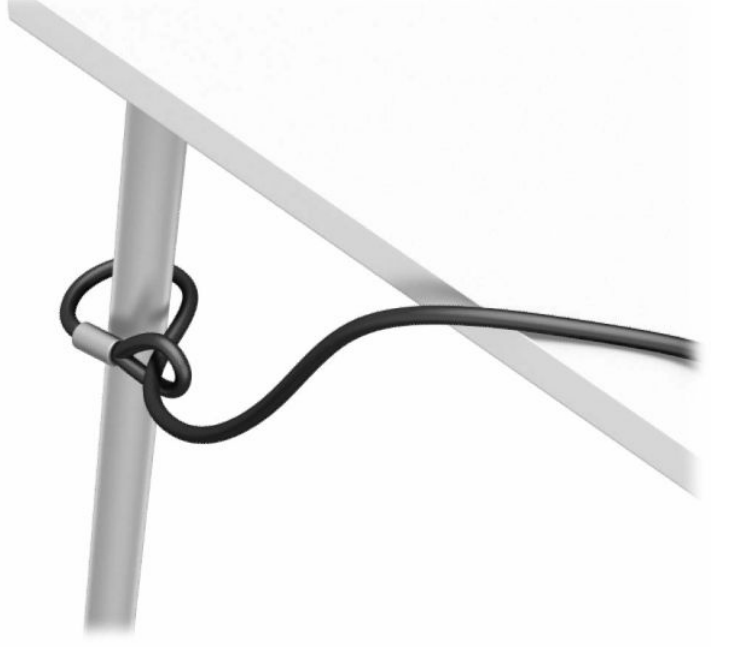

**2.** Қауіпсіздік кабелінің құлпын қауіпсіздік кабелінің ұясына енгізіңіз. Одан кейін оны кілтпен орнына түсіріңіз.

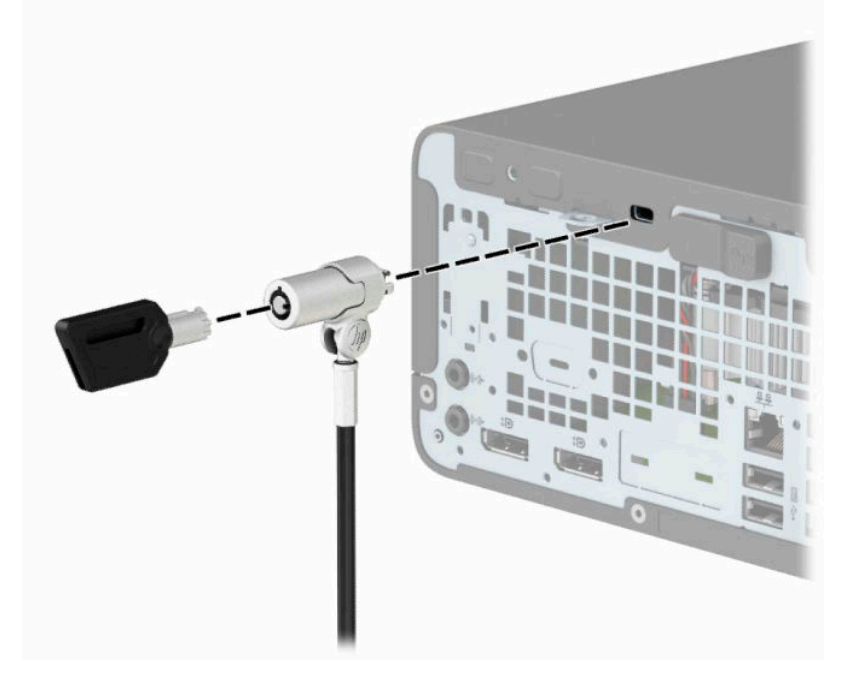

# <span id="page-40-0"></span>**Ілмелі құлып**

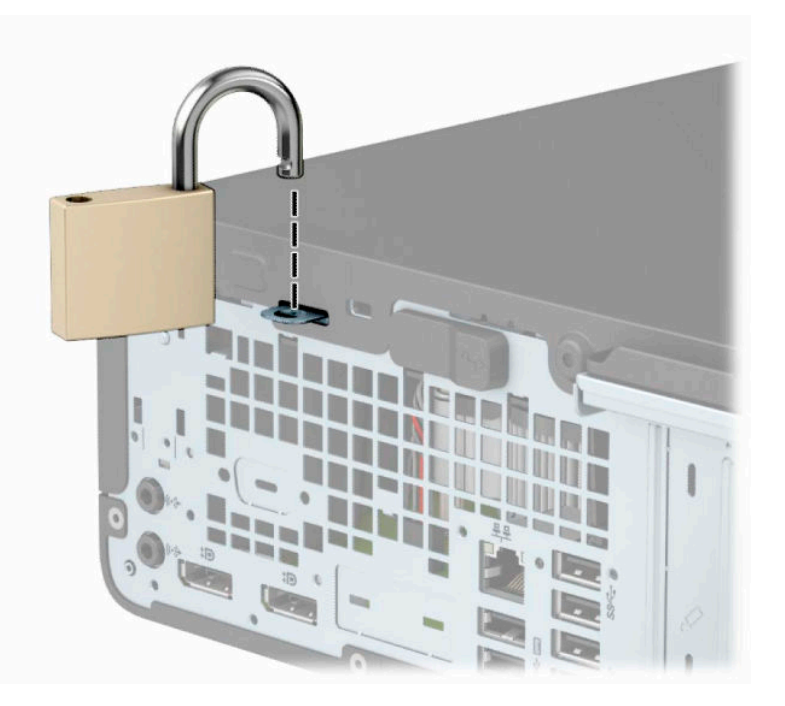

# **HP бизнес PC қауіпсіздік құлпы V2**

**1.** Қауіпсіздік кабелі ысырмасын қоршаған ортаңызға сәйкес келетін бұрандаларды (бұрандалар берілмеген) (1) пайдаланып үстелге тіркеңіз және қақпақты кабель ысырмасының (2) негізіне тырс етіп жабыңыз.

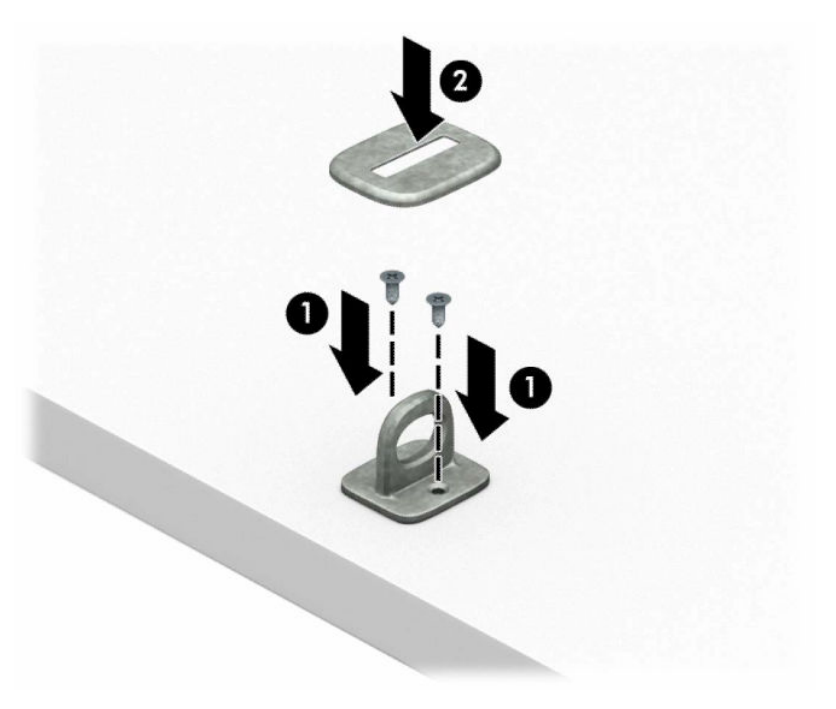

**2.** Қауіпсіздік кабелімен стационал нысанды айналдыра ораңыз.

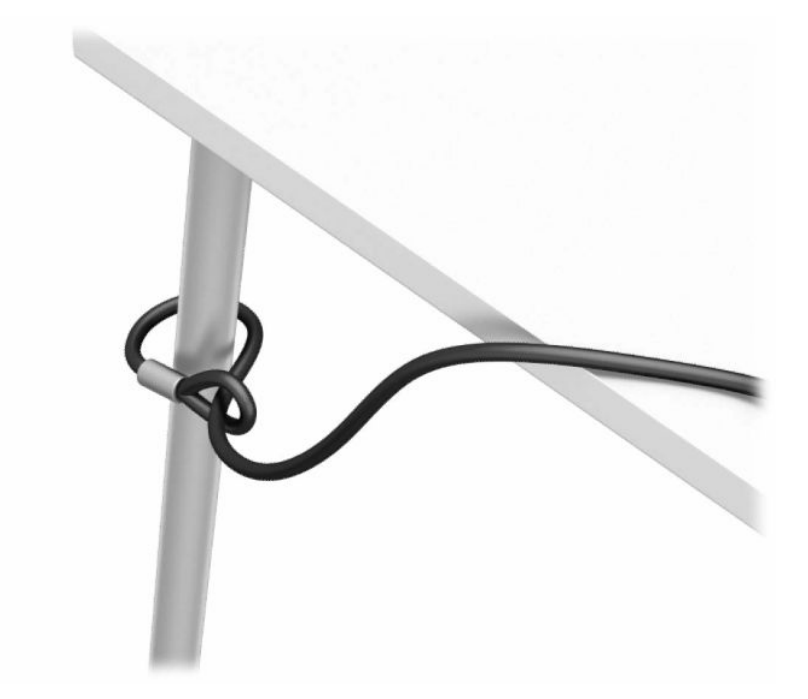

**3.** Қауіпсіздік кабелін қауіпсіздік кабелінің ысырмасы арқылы сырғытыңыз.

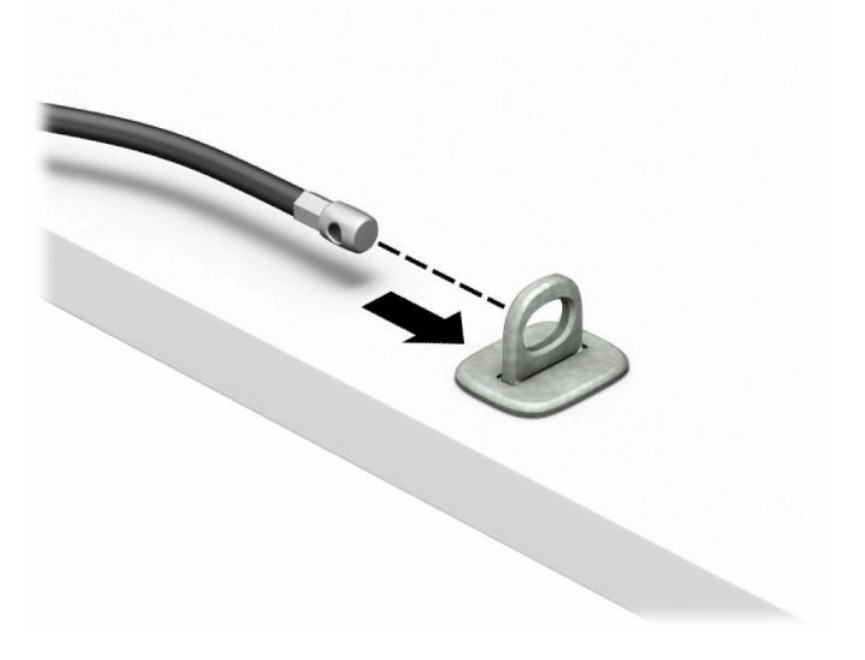

**4.** Монитор құлпының қайшысын шығарып, құлыпты монитордың артындағы қауіпсіздік кабелі ұяшығына енгізіңіз (1). Құлыпты орнына бекіту үшін, қайшыны қысыңыз (2), содан кейін қауіпсіздік кабелі бағыттауышын монитор құлпының ортасына сырғытыңыз (3).

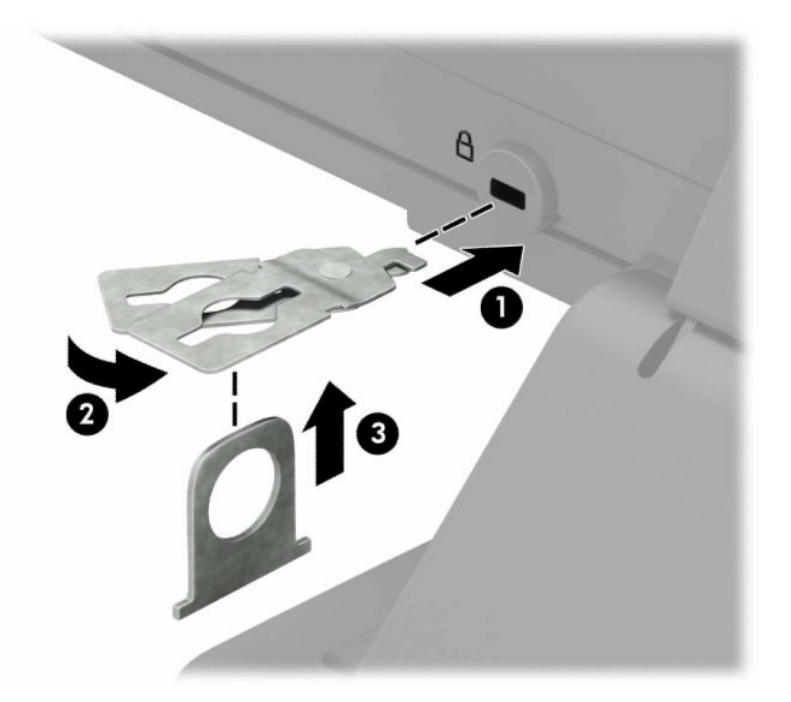

**5.** Қауіпсіздік кабелін мониторда орнатылған қауіпсіздік кабелінің бағыттағышының бойымен сырғытыңыз.

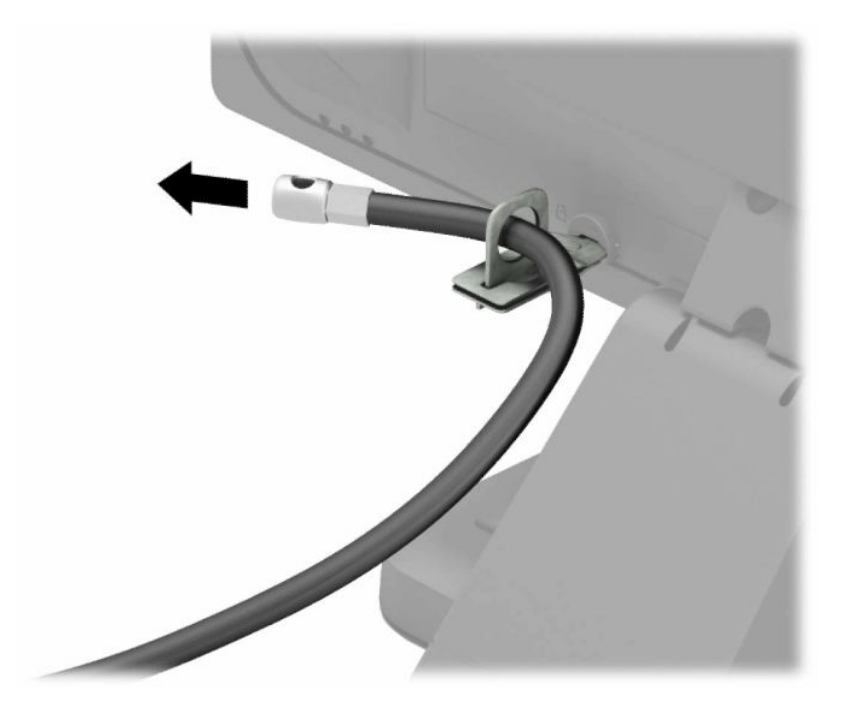

**6.** Аксессуар кабелі ысырмасын қоршаған ортаңыз (бұранда берілмеген) (1) үшін тиісті бұранданы пайдалану арқылы жұмыс үстеліне тіркеңіз және ысырманың (2) негізіндегі аксессуар кабельдерін орналастырыңыз.

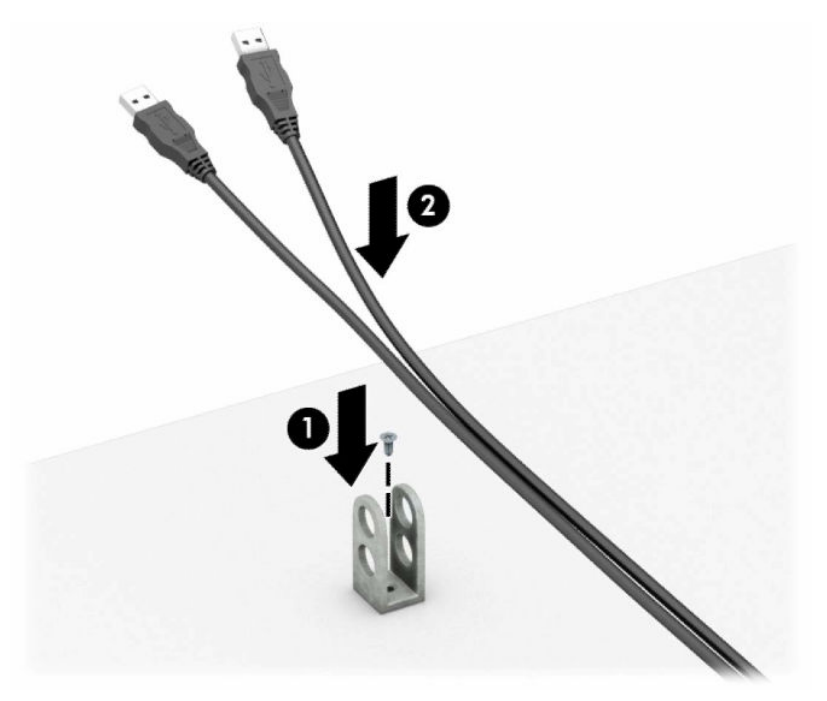

**7.** Қауіпсіздік кабелін аксессуар кабелінің ысырмасындағы саңылаулар арқылы сырғытыңыз.

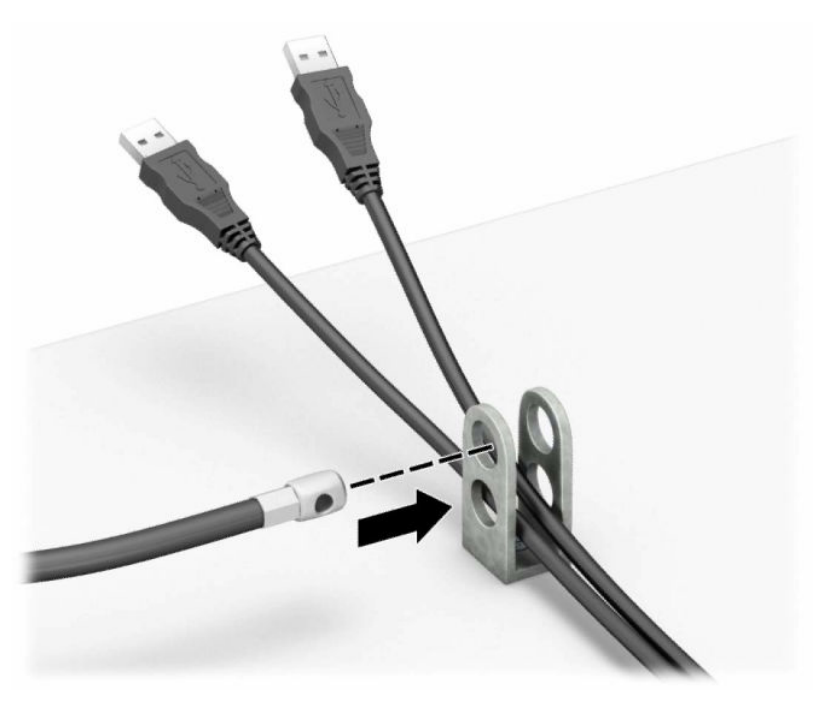

**8.** Берілген бұрауышты пайдаланып, құлыпты шассидің артына бұраңыз.

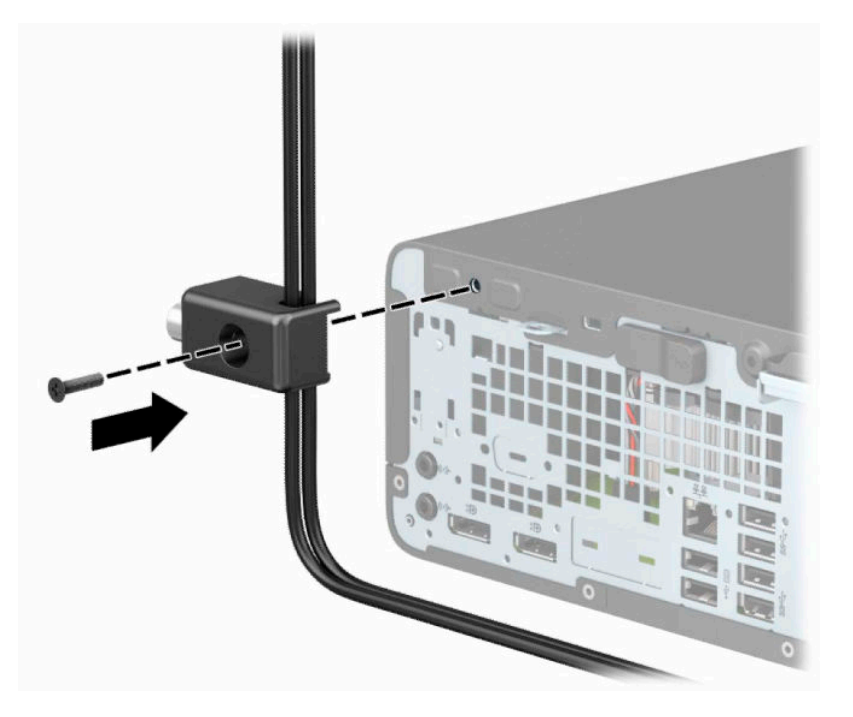

**9.** Қауіпсіздік кабелінің шетін құлыпқа (1) енгізіңіз және құлыпты жабу үшін түймені (2) итеріңіз. Құлыпты ашу үшін, берілген кілтті қолданыңыз.

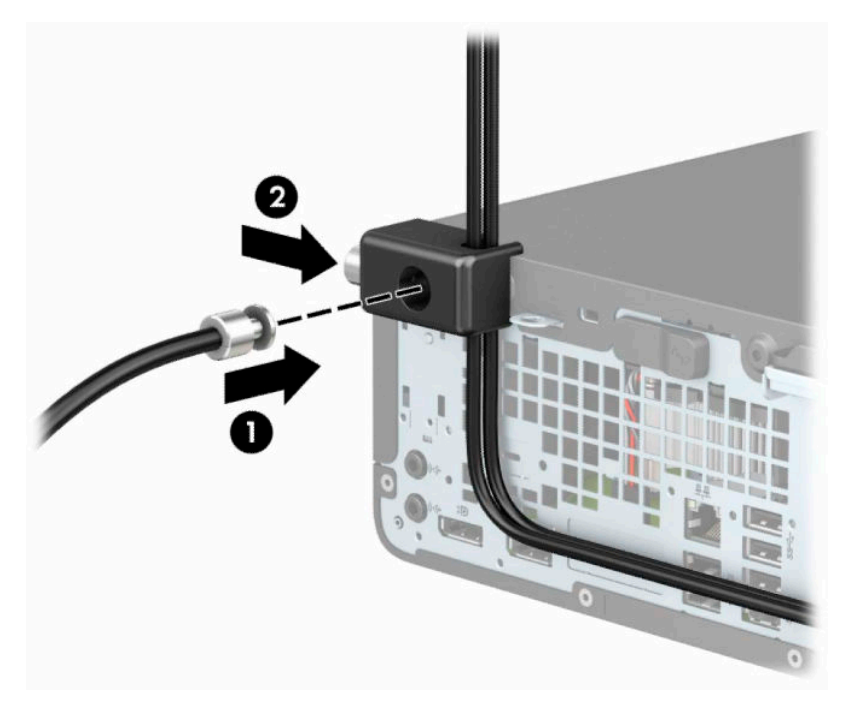

**10.** Барлық қадамдарды аяқтаған кезіңізде, жұмыс бекетіңіздегі барлық құрылғыларыңыз қауіпсіздендіріледі.

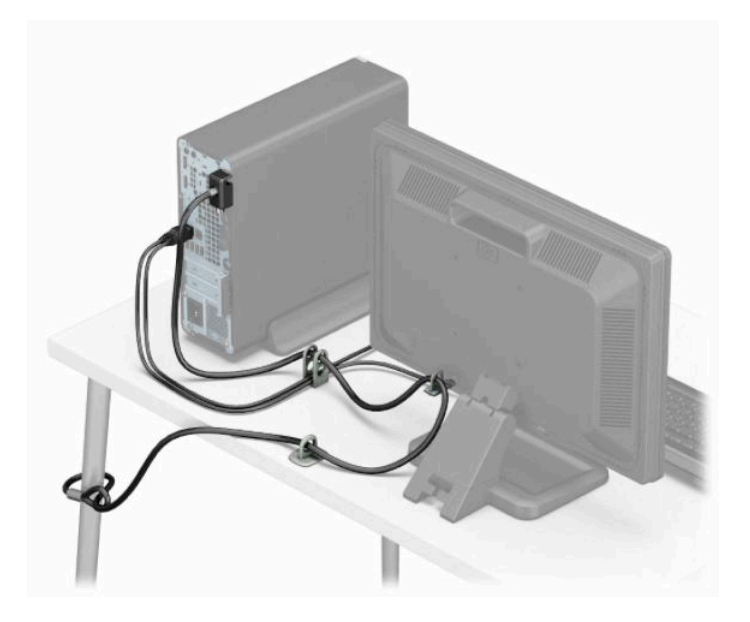

# <span id="page-46-0"></span>**а Батарея ауыстыру**

Компьютермен берілетін батареялар нақты уақыт бойынша қуат береді. Батареяны ауыстырғанда компьютерде орнатылған бастапқы батареямен бірдей батарея қолданыңыз. Компьютер 3 В литий таблетка тәрізді батареямен беріледі.

**АБАЙ БОЛЫҢЫЗ!** Компьютердің құрамында ішкі литий мырыш қос тотықты батареясы бар. Батареяларды дұрыс пайдаланбаса, өрт және күйік алу қаупі бар. Жарақат алу қаупін азайту үшін:

Батареяны қайта зарядтауға тырыспаңыз.

60°C (140°F) жоғарырақ температуралар әсерін тигізбеңіз.

Сыртқы контактілерді бөлшектемеңіз, бұзбаңыз, теспеңіз, қысқа тұйықтамаңыз, не болмаса отқа не суға тастамаңыз.

Тек осы өнімге арналған HP қосалқы батареясын қолданыңыз.

**МАҢЫЗДЫ АҚПАРАТ:** Батареяны ауыстырмас бұрын, компьютердің CMOS параметрлерінің сақтық көшірмесін жасаңыз. Батареяны алғанда немесе ауыстырғанда CMOS параметрлері өшіріледі.

Статикалық қуат компьютердің немесе қосымша жабдықтың электрлік бөлшектеріне зақым келтіруі мүмкін. Бұл іс рәсімдерін бастамас бұрын, жерге қосылған темір затты ұстап қалып статикалық электр зарядыңыздың жоқ екенін тексеріңіз.

**ЕСКЕРТПЕ:** Литий батареясын компьютерді розеткаға қосу арқылы ұзағырақ пайдалануға болады. Литий батареясы компьютер қуат көзіне ҚОСЫЛМАҒАНДА ғана қолданылады.

HP компаниясы пайдаланылған электрондық жабдықтарды, түпнұсқа HP басып шығару картридждерін және қайта зарядталатын батареяларын қайта өңдеуге өткізуге шақырады. Қайта өңдеу бағдарламалары туралы қосымша ақпарат:<http://www.hp.com/recycle>.

- **1.** Компьютерді ашуға тиым салатын барлық қауіпсіздік құралдарын алып тастаңыз немесе істен шығарыңыз.
- **2.** Компьютерден барлық алынатын шағын диск немесе USB флэш драйвтерін алып тастаңыз.
- **3.** Компьютерді операциялық жүйе арқылы дұрыс өшіріп, одан кейін барлық сыртқы құрылғыларды өшіріңіз.
- **4.** Қуат сымын розеткадан ажыратып, барлық сыртқы құрылғыларды ажыратыңыз.
- **МАҢЫЗДЫ АҚПАРАТ:** Қуат күйіне қарамастан, жүйе белсенді розеткасына жалғанып тұрса, жүйе тақтасында әрқашан ток болады. Ішкі бөлшектерін зақымдамау үшін, компьютерді ашарда қуат сымын қуат көзінен ажыратыңыз.
- **5.** Компьютердің алынбалы панелін алыңыз.
- **6.** Батарея мен батарея ұяшығын жүйе тақтасына орналастырыңыз.
- **ЕСКЕРТПЕ:** Кейбір компьютер үлгілерінде батареяға жету үшін ішкі компонентін алып тастау қажет болады.
- **7.** Жүйе тақтасындағы батарея ұяшығына қарай, батареяны ауыстыру үшін келесі нұқсаулықтарды орындаңыз.

**1-түрі**

**а.** Батареяны ұяшығынан көтеріп алыңыз.

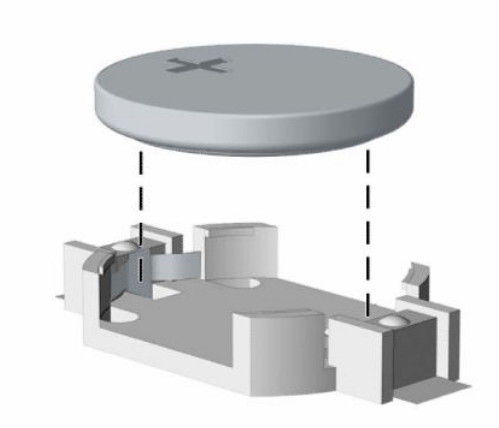

**ә.** Ауыстыратын батареяны жағымды жағын жоғары қаратып салыңыз. Батарея ұяшығы автоматты түрде батареяны дұрыс орына орналастырады.

#### **2-түрі**

**а.** Батареяны (1) ұяшығынан босату үшін, батареяның шетінің үстінде тұрған қысқышты қысыңыз. Батарея шыққанда, көтеріп алып шығыңыз (2).

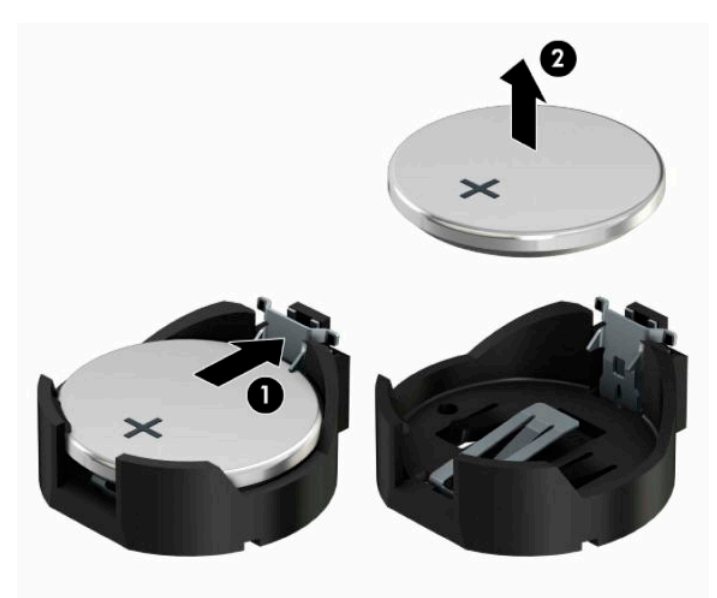

**ә.** Жаңа батарея салу үшін ауыстыратын батареяның бір жақ шетін жағымды жағын жоғары қаратып, ұяшықтың шетінен сырғытып (1) салыңыз. Екінші жағынан төмен қарай, қысқыш батареяның шетінен ұстап қалғанша итеріңіз (2).

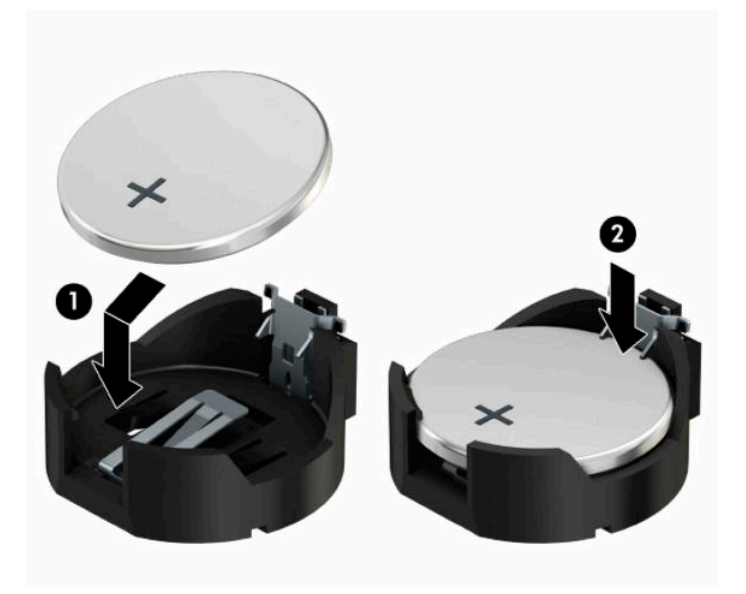

#### **3-түрі**

- **а.** Батареяны орнында ұстап тұрған қысқышты (1) артқа тартыңыз да, батареяны шығарыңыз (2).
- **ә.** Жаңа батареяны салып, орына түсіріп орналастырыңыз.

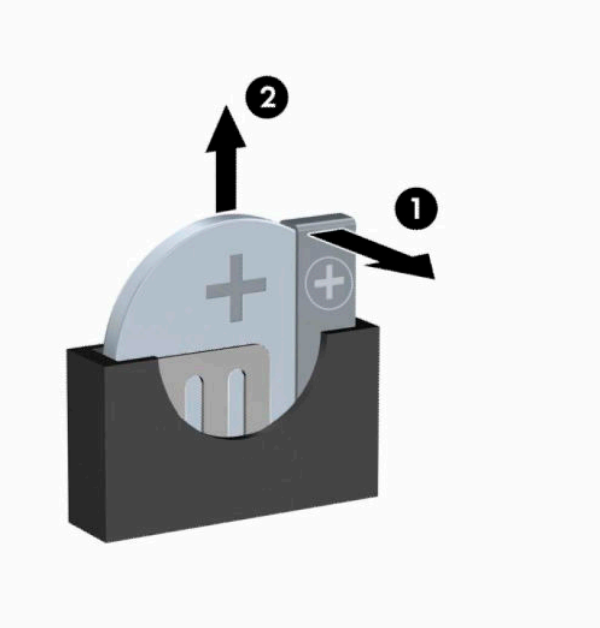

- **ЕСКЕРТПЕ:** Батареяны ауыстырған соң, бұл жұмысты аяқтау үшін келесі қадамдарды орындаңыз.
- **8.** Компьютердің алынбалы панелін ауыстырыңыз.
- **9.** Қуат сымын және сыртқы құралдарды қайта жалғап, компьютерді қосыңыз.
- **10.** Мерзімі мен уақытын, паспорттарын, барлық ерекше жүйе параметрлерін компьютерді орнату қызметін пайдаланып, қайта бейімдеңіз.
- **11.** Компьютердің алынбалы панелін алу кезінде, өшірілген барлық қауіпсіздік құрылғыларын құлыптаңыз.

# <span id="page-50-0"></span>**ә Электр статикалық разряд**

Саусақтан немесе басқа өткізгіштен келген статикалық тоқ жүйе тақтасына немесе басқа статикалық тоққа сезімтал құралдарға зақым келтіруі мүмкін. Мұндай зақым құралдың қызметін азайтуы мүмкін.

# **Электр статикалық разрядты болдырмау**

Электростатикалық тоқ зақымының алдын алу үшін, мына сақтандыруларды орындаңыз:

- Өнімдерді статиктен ада жерде сақтау және тасымалдау арқылы қол тигізудің алдын алыңыз.
- Статикалық тоққа сезімтал бөліктерін статиктен аулақ жерге жеткенше қораптарында сақтаңыз.
- Бөліктерін қораптан шығаруға дейін тұрақты жерге қойыңыз.
- Айырларын, сымдарын және жабдықтарын ұстамаңыз.
- Статикаға сезімтал бөлшектерін немесе жинақтарын ұстағанда жерге қосуды дұрыс жасаңыз.

# **Жерге қосу әдістері**

Жерге қосудың бірнеше әдісі бар Электостатикалық тоққа сезімтал бөлшектерді ұстағанда немесе орнатқанда келесі әдістердің біреуін немесе бірнешеуін қолданыңыз:

- Жерге қосу сымымен жерге қосылған жұмыс орнына немесе компьютер шассиіне қосылған білек бауын қолданыңыз. Білек баулары жер сымдарында ең аз дегенде 1 MΩ ± 10% қарсылығы бар икемді баулар. Жерге дұрыс қосу үшін, теріге жабысатын белдіктер тағу қажет.
- Тұрған жұмыс орнында өкшебаулары, саусақбаулары, немесе етікбаулар қолданыңыз. Өткізгіш еденде немесе матыда тұрғанда екі аяғыңызға да бау тағыңыз.
- Өткізгіш өріс қызметіне арналған аспаптарды қолданыңыз.
- Өріс қызметін жинағында статиканы тарататын жұмыс матысын алып жүріңіз.

Жерге қосуға қажетті дұрыс жабдықтар болмаса HP рұқсаты бар сатушымен немесе қызмет көрсету орталығына хабарласыңыз.

**ЕСКЕРТПЕ:** Статикалық тоқ туралы қосымша ақпарат алу үшін HP дилеріне, сатушыға немесе қызмет көрсету орталығына хабарласыңыз.

# <span id="page-51-0"></span>**б Компьютер жұмысы туралы нұсқаулық, күнделікті қызмет көрсету және жіберу дайындықтары**

# **Компьютер жұмысы туралы нұсқаулық және күнделікті қызмет көрсету**

Компьютер және мониторды дұрыс орнату және күту үшін мына нұсқаулықтарды орындаңыз:

- Компьютерді шамадан тыс ылғалдан, күннің көзі тікелей түсетін және өте салқын немесе ыстық жерден аулақ ұстаңыз.
- Компьютерді тұрақты, жазық жерде қолданыңыз. Қажетті желдетуді қамтамасыз ету үшін компьютер мен монитордың жақтарынан 10,2 cм (4-дюйм) бос орын қалдырыңыз.
- Компьютердің желдеткішерін бөгеп, желдетуін азайтып тастамаңыз. Пернетақтаны құралға тым жақын орналастырмаңыз, желдетуді тежеуі мүмкін.
- Алынбалы панелінің немесе басқа кеңейту карталарының жапқышын жаппай компьютерді қолданбаңыз.
- Компьютерлерді бір-бірінің үстіне үймеңіз немесе бір-біріне жақын қоймаңыз, әйтпесе, олардың қайта айналымдағы немесе қызып кететін ыстық ауасы бір-біріне әсер етеді.
- Егер компьютер тұйық жерде қолданылса, ауа соратын желдеткіш қамтамасыз ету керек және алдыңғы нұсқаулықтарды орындау міндет.
- Компьютер мен пернетақтадан сұйықты қашық ұстаңыз.
- Монитордың желдеткіш ұяшықтарын ешқандай материалмен жабуға болмайды.
- Жұмыс жүйесінің немесе басқа бағдарламаның қуат басқару функцияларын орнатыңыз немесе іске қосыңыз, ұйқы күйін қоса.
- Келесі қадамдарды жасар алдында компьютерді өшіріңіз:
	- Компьютердің сыртын жұмсақ, дымқыл шүберекпен сүртіп алыңыз. Тазалау өнімдерін пайдалану салдарынан жабдықтың сыртқы беті түссізденуі немесе зақымдануы мүмкін.
	- Компьютердің жақтарындағы желдеткіш саңылауларын тазалап отырыңыз. Жүн, шаң, және басқа бөтен заттар желдеткішті бөгеп, ауа жүрісін шектеуі мүмкін.

# <span id="page-52-0"></span>**Оптикалық дискіге қатысты алдын алу шаралары**

Жұмыс кезінде немесе оптикалық драйвты тазалғанда келесі нұсқаулықтарды міндетті түрде орындаңыз.

### **Жұмыс істеу**

- Жұмыс кезінде драйвты қозғамаңыз. Нәтижесінде оның оқу мүмкіндігі бүлінуі мүмкін.
- Диск күтпеген температуралық өзгерістерден сақтаңыз, әйтпесе құрылғы ішінде ылғалдық пайда болуы мүмкін. Диск қосылып тұрғанда температура өзгерсе, өшіргенге дейін кем дегенде 1 сағат күтіңіз. Егер құрылғыны бірден қолдансаңыз, оқу барысында ақаулық пайда болуы мүмкін.
- Драйвты ылғалдығы жоғары жерден, шамадан тыс жоғары немесе төмен температура, механикалық тердбеліс, немесе тікелей күн көзінен сақтаңыз.

### **Тазалау**

- Панельдері мен басқаруларын жұмсақ, құрғақ немесе жеңіл тазалағыш сұйықпен ылғалданған шүберекпен тазалаңыз. Шашылатын тазалағыш заттарды құрылғыға тікелей шашпаңыз.
- Алкоголь, бензин сияқты еріткіштерді қолданбаңыз, зақым келтіреді.

# **Қауіпсіздік**

Зат немесе сұйық драйвтың үстіне құлап кетсе, компьютерді бірден өшіріп, HP қызмет көрсетушілеріне тексертіңіз.

# **Жеткізуге дайындау**

Компьютерді жіберуге дайындық барысында мына ұсыныстарды орындаңыз:

**1.** Сыртқы сақтау құрылғысына қатты дисктегі файлдардың сақтық көшірмесін жасаңыз. Сақтаушы медиалардың электрлік немесе магниттік соққыларға ұшырамауын қадағалаңыз.

**ЕСКЕРТПЕ:** Қатты драйв жүйе қуаты өшірілгенде автоматты түрде бекітіледі.

- **2.** Барлық алынбалы медианы алып тастаңыз.
- **3.** Компьютерді және басқа сыртқы құрылғыларды өшіріңіз.
- **4.** Қуат сымын айнымалы ток розеткасынан, одан кейін компьютерден ажыратыңыз.
- **5.** Жүйе құрамдастарын және сыртқы құрылғыларды қуат көздерінен, одан кейін компьютерден ажыратыңыз.
- **ЕСКЕРТПЕ:** Компьютерді жібергенге дейін барлық тақталардың дұрыс орналасқанын және тақта ұяшықтарына дұрыс қондырылғанын тексеріңіз.
- **6.** Жүйе компоненттері мен сыртқы құрылғыларды қорғау үшін, оларды өз қораптарына немесе оларға ұқсас орам материалдары жеткілікті қораптарға салыңыз.

# <span id="page-53-0"></span>**в Арнайы мүмкіндіктер**

# **HP және арнайы мүмкіндіктер**

HP алуан түрлілікті, қатыстыруды және жұмысты/өмірді компанияның құрылымына енгізу бойынша жұмыс істеуде, сондықтан бұл компанияның әрбір әрекетінде көрінеді. HP компаниясы адамдарды дүние жүзіндегі технология қуатына қосуға негізделген инклюзивті ортаны жасауға тырысады.

### **Арнайы мүмкіндіктерге арналған қажетті құралдарды табу**

Технологиялар адам әлеуетін жүзеге асыра алады. Арнайы мүмкіндіктер тосқауылдарды жойып, үйдегі, жұмыстағы және қоғамдағы дербестікті жасауға көмектеседі. Арнайы мүмкіндіктер электрондық және ақпараттық технологияларының функциялық мүмкіндіктерін кеңейтуге, сақтауға және жақсартуға көмектеседі. Қосымша ақпаратты [Ең жақсы арнайы технологияны табу](#page-54-0) (49-бет) бөлімінен қараңыз.

# **HP міндеті**

HP компаниясы мүмкіндіктері шектеулі адамдардың пайдалануына арналған өнімдер мен қызметтерді ұсынуды өз міндетіне алады. Бұл міндет компанияның алуан түрліліктің мақсаттарына қолдау көрсетеді және технология артықшылықтарының барлық адамға қол жетімді болуын қамтамасыз етеді.

Компанияның арнайы мүмкіндіктер тұрғысындағы мақсаты мүмкіндіктері шектеулі адамдарды қоса, пайдаланушылардың барлығы өздігімен немесе тиісті көмекші құрылғылар көмегімен тиімді пайдалана алатын өнімдер мен қызметтерді жасақтау, өндіру және нарыққа шығару болып табылады.

Бұл мақсатқа қол жеткізу үшін Арнайы мүмкіндіктер саясатының HP компаниясының әрекеттері бойынша нұсқау беретін негізгі жеті мақсаты бар. Барлық HP менеджерлері мен қызметкерлері өз рөлдері мен мүмкіндіктеріне сәйкес осы мақсаттарға қолдау көрсетуі тиіс:

- HP компаниясындағы арнайы мүмкіндіктер мәселелері туралы танымалдық деңгейін көтеріп, қызметкерлерімізге арнайы мүмкіндіктерге қатысты өнімдер мен қызметтерді жасақтау, өндіру, нарыққа шығару және жеткізу бойынша қажетті оқу курстарын қамтамасыз ету.
- Өнімдер мен қызметтерге арналған арнайы мүмкіндіктер туралы нұсқауларды әзірлеп, осы нұсқауларды жүзеге асыруға жауапты өнімді әзірлеуші топтарды бәсекелестікке, техникалық және экономикалық тұрғыда негізделген етіп ұстау.
- Мүмкіндіктері шектеулі адамдарды арнайы мүмкіндіктер туралы нұсқауларды әзірлеуге және өнімдер мен қызметтерді жасақтауға және сынақтан өткізуге қатыстыру.
- Арнайы мүмкіндіктер туралы жазу және HP өнімдері мен қызметтері туралы ақпаратты оңай қол жеткізуге болатын пішімде әзірлеу.
- Жетекші көмекші технологияны және шешімді жеткізушілермен қарым-қатынастарды орнату.
- НР өнімдері мен қызметтеріне қатысты көмекші технологияларды жақсартатын ішкі және сыртқы зерттеу және дамыту салаларына қолдау көрсету.
- Арнайы мүмкіндіктерге арналған өндірістік стандарттар мен нұсқауларға қолдау көрсету және үлес қосу.

## <span id="page-54-0"></span>**Халықаралық арнайы мүмкіндіктер жөніндегі білікті мамандар бірлестігі (IAAP)**

IAAP — желі, білім беру және куәландыру арқылы арнайы мүмкіндіктер жөніндегі мамандықты жетілдіруге негізделген коммерциялық емес бірлестік. Мақсаты – арнайы мүмкіндіктер жөніндегі білікті мамандарға мансаптарын жетілдіруге және дамытуға, сондай-ақ ұйымдарға арнайы мүмкіндіктерді өнімдері мен инфрақұрылымына жақсырақ ендіруге көмектесу.

Негізін қалаушы мүше болып табылатын HP компаниясы арнайы мүмкіндіктер саласын дамытуға қатынасу мақсатында басқа ұйымдармен бірікті. Бұл міндет мүмкіндіктері шектеулі адамдар тиімді пайдалана алатын HP өнімдері мен қызметтерін жасақтау, өндіру және нарыққа шығару бойынша компанияның арнайы мүмкіндіктер жөніндегі мақсатына қолдау көрсетеді.

IAAP басқалардан үйрену мақсатында жеке адамдарды, студенттерді және ұйымдарды жаһандық тұрғыда біріктіру арқылы біздің мамандықты күшейтеді. Егер қосымша қызығушылық танытатын болсаңыз, онлайн қауымдастыққа қосылу, ақпараттық таратылымдарға жазылу және мүшелік опциялары туралы білу үшін<http://www.accessibilityassociation.org>веб-бетіне өтіңіз.

#### **Ең жақсы арнайы технологияны табу**

Физикалық немесе жасына қатысты мүмкіндіктері шектеулі адамдарға қоса, кез келген тұлға технологияны қолданып сөйлесе, өз ойларын айта және әлеммен байланыса алу керек. HP компаниясы HP ішіндегі және тұтынушылар мен серіктестерінің арнайы мүмкіндіктер туралы танымалдықтарын арттыруға міндеттенеді. Көздеріңіз оңай көретін үлкен қаріптер, қолдарыңыздың демалуына мүмкіндік беретін дыбыстық тану немесе белгілі жағдайда көмектесетін басқа да арнайы мүмкіндіктер технологиясы – HP өнімдерін пайдалануды оңайлататын сан алуан арнайы технологиялар түрлері. Сіз қалай таңдау жасайсыз?

#### **Қажеттіліктеріңізге қол жеткізу**

Технологиялар әлеуетті жүзеге асыра алады. Арнайы мүмкіндіктер тосқауылдарды жойып, үйдегі, жұмыстағы және қоғамдағы дербестікті жасауға көмектеседі. Арнайы мүмкіндіктер (АМ) электрондық және ақпараттық технологияларының функциялық мүмкіндіктерін кеңейтуге, сақтауға және жақсартуға көмектеседі.

Көптеген көмекші технология өнімдерінен таңдауға болады. Көмекші технологияны анықтау бірнеше өнімдерді бағалауға, сұрақтарға жауап беруге және жағдайға арналған ең жақсы шешімді таңдауға мүмкіндік беруі керек. Көмекші технологияны бағалаумен айналысатын білікті мамандардың көптеген салалардан (оның ішінде физиотерапия, еңбек терапиясы, сөйлеу/тіл патологиясы және де басқа да біліктілік салалары) шығатынын байқауға болады. Куәлігі немесе лицензиясы жоқ басқалар да бағалау негізіндегі ақпаратты ұсына алады. Қажеттіліктеріңізге сай екендігін анықтау үшін жеке тұлғалардан тәжірибесі, біліктілігі және қызмет ақысы туралы сұрағыңыз келеді.

#### **HP өнімдеріне арналған арнайы мүмкіндіктер**

Келесі сілтемелер қолданыста болса, әртүрлі HP өнімдерінде қамтылған арнайы мүмкіндіктер мен көмекші технология туралы ақпаратты береді. Мына ресурстар сіздің жағдайыңызға көбірек сәйкес келетін арнайы көмекші технология мүмкіндіктері мен өнімін (өнімдерін) таңдауға көмектеседі.

- [HP Elite x3 Арнайы мүмкіндіктер опциялары \(Windows 10 Mobile\)](http://support.hp.com/us-en/document/c05227029)
- [HP компьютерлері Windows 7 жүйесінің арнайы мүмкіндіктер опциялары](http://support.hp.com/us-en/document/c03543992)
- [HP компьютерлері Windows 8 жүйесінің арнайы мүмкіндіктер опциялары](http://support.hp.com/us-en/document/c03672465)
- [HP компьютері Windows 10 жүйесінің арнайы мүмкіндіктер опциялары](http://support.hp.com/us-en/document/c04763942)
- [HP Slate 7 планшеттері HP планшетінде \(Android 4.1/Jelly Bean\) арнайы мүмкіндіктерді қосу](http://support.hp.com/us-en/document/c03678316)
- <span id="page-55-0"></span>● [HP SlateBook компьютерлері – Арнайы мүмкіндіктерді қосу \(Android 4.3, 4.2/Jelly Bean\)](http://support.hp.com/us-en/document/c03790408)
- [HP Chromebook компьютерлері HP Chromebook немесе Chromebox \(Chrome OS\) құрылғысында](https://support.google.com/chromebook/answer/177893?hl=en&ref_topic=9016892) [арнайы мүмкіндіктерді қосу](https://support.google.com/chromebook/answer/177893?hl=en&ref_topic=9016892)
- [HP Shopping HP өнімдеріне арналған перифериялық құрылғылар](http://store.hp.com/us/en/ContentView?eSpotName=Accessories&storeId=10151&langId=-1&catalogId=10051)

HP өніміңіздегі арнайы мүмкіндіктер туралы қосымша қолдау қажет болса, ақпаратты [Қолдау](#page-57-0)  [қызметіне хабарласу](#page-57-0) (52-бет) бөлімінен қараңыз.

Қосымша көмек ұсынатын сыртқы әріптестер мен провайдерлерге қосымша сілтемелер:

- [Microsoft жүйесінің \(Windows 7, Windows 8, Windows 10, Microsoft Office\) арнайы мүмкіндіктер](http://www.microsoft.com/enable) [туралы ақпараты](http://www.microsoft.com/enable)
- [Google өнімдерінің \(Android, Chrome, Google қолданбалары\) арнайы мүмкіндіктер туралы](https://www.google.com/accessibility/) [ақпараты](https://www.google.com/accessibility/)
- [Кемістік бойынша сұрыпталған арнайы мүмкіндіктер түрлері](http://www8.hp.com/us/en/hp-information/accessibility-aging/at-product-impairment.html)
- [Өнім бойынша сұрыпталған арнайы мүмкіндіктер түрлері](http://www8.hp.com/us/en/hp-information/accessibility-aging/at-product-type.html)
- [Өнім сипаттамасы бар арнайы мүмкіндіктер қызметтерін жеткізушілер](http://www8.hp.com/us/en/hp-information/accessibility-aging/at-product-descriptions.html)
- [Арнайы мүмкіндіктер жөніндегі өнеркәсіптік бірлестік \(ATIA\)](http://www.atia.org/)

# **Стандарттар және заңдар**

#### **Стандарттар**

Федералдық қажеттіліктерге арналған сатып алу заңының (FAR) 508-бөлімі физикалық, сенсорлық немесе ұғыну мүмкіндіктері шектеулі адамдарға арналған ақпараттық және коммуникациялық технологияға (ICT) қолжетімділікті бағыттау мақсатында АҚШ қатынастар басқармасы арқылы жасалған. Стандарттар технологиялардың алуан түрлеріне қатысты арнайы техникалық шарттарды, сондай-ақ қамтылған өнімдердің функционалдық мүмкіндіктеріне негізделген өнімділік негізіндегі талаптарды қамтиды. Арнайы шарттар бағдарламалық құрал қолданбалары мен операциялық жүйелерді, Интернетке негізделген ақпарат пен қолданбаларды, компьютерлерді, телекоммуникациялық өнімдерді, бейне мен мультимедиа құралдарын және тұйықталған жабық өнімдерді қамтиды.

#### **Нөмірі 376 – EN 301 549 бұйрығы**

EN 301 549 стандартын Еуропалық одақ ақпараттық және коммуникациялық технология өнімдерін қоғамдық сатып алуға арналған онлайн құралдар жинағына негіз ретінде 376-бұйрықта шығарған. Стандарт ақпараттық және коммуникациялық технология өнімдері мен қызметтеріне қолданылатын функционалдық арнайы мүмкіндіктер талаптарын, сондай-ақ әрбір арнайы мүмкіндік талабына арналған сынау процедуралары мен бағалау методологиясының сипаттамасын анықтайды.

#### **Веб-мазмұнға қол жеткізу жөніндегі нұсқаулар (WCAG)**

W3C Интернетке қолжетімділік бастамасының веб-мазмұнға қол жеткізу жөніндегі нұсқаулары (WCAG) веб-дизайнерлер мен әзірлеушілерге физикалық немесе жасына қатысты мүмкіндіктері шектеулі адамдардың қажеттіліктеріне жақсырақ сәйкес келетін сайттарды жасауға көмектеседі. WCAG арнайы мүмкіндіктерді веб-мазмұн (мәтін, суреттер, аудио және бейне) мен веб-қолданбалардың толық ауқымы арқылы жетілдіреді. WCAG нұсқауларын мұқият сынап көруге, оңай түсінуге және пайдалануға болады, сондай-ақ ол веб-жетілдірушілерге инновацияға икемділікті береді. WCAG 2.0 нұсқауы [ISO/IEC 40500:2012](http://www.iso.org/iso/iso_catalogue/catalogue_tc/catalogue_detail.htm?csnumber=58625/) стандарты ретінде де бекітілген.

<span id="page-56-0"></span>WCAG көру, есту, физикалық, ұғыну және неврологиялық мүмкіндіктері шектеулі адамдардың, сондайақ қол жеткізу қажеттіліктері бар ересек интернетті пайдаланушылардың интернеттегі мазмұнға қол жеткізу тосқауылдарына айтарлықтай шешеді. WCAG 2.0 қол жеткізілетін мазмұнның сипаттамаларын береді:

- **Түсіндіру** (мысалы, суреттерге мәтін баламаларын, дыбыстарға жазуларды, көрмелерге бейнелеуді және түсті контрастты қолдану арқылы)
- **Жұмысқа бейімдеу** (пернетақтаға қолжетімділікті, түс контастын, енгізу уақытын, бас тартуды және жылжу мүмкіндігін игеруді реттеу арқылы)
- **Түсінікті** (оқу, болжау және енгізу көмекші құралдарын реттеу арқылы)
- **Тұрақты** (мысалы, көмекші технологиялармен үйлесімділікті реттеу арқылы)

#### **Заңдар мен ережелер**

Ақпараттық технологияға және ақпаратқа қолжетімділік заңды маңыздылықты арттыру аймағына айналды. Төмендегі сілтемелер бойынша негізгі заңдар, ережелер мен стандарттар туралы ақпаратты алуға болады.

- [Америка Құрама Штаттары](http://www8.hp.com/us/en/hp-information/accessibility-aging/legislation-regulation.html#united-states)
- **[Канада](http://www8.hp.com/us/en/hp-information/accessibility-aging/legislation-regulation.html#canada)**
- **[Еуропа](http://www8.hp.com/us/en/hp-information/accessibility-aging/legislation-regulation.html#europe)**
- **[Ұлыбритания](http://www8.hp.com/us/en/hp-information/accessibility-aging/legislation-regulation.html#united-kingdom)**
- **[Австралия](http://www8.hp.com/us/en/hp-information/accessibility-aging/legislation-regulation.html#australia)**
- Дуние жүзі бойынша

# **Пайдалы арнайы мүмкіндіктер ресурстары мен сілтемелері**

Келесі ұйымдар мүгедектік пен жасқа қатысты шектеулер туралы ақпаратты ұсына алады.

**ЕСКЕРТПЕ:** Бұл жабық тізім емес. Бұл ұйымдар тізімі тек ақпараттық мақсатта ғана берілді. HP компаниясы Интернетте берілген мәліметтер немесе байланыс ақпараты үшін жауапты болмайды. Бұл беттегі тізім HP компаниясының растамасын тұспалдамайды.

#### **Ұйымдар**

- Америкалық мүмкіндіктері шектеулі адамдар бірлестігі (AAPD)
- Арнайы технология туралы заң бағдарламалары жөніндегі бірлестік (ATAP)
- Америкалық есту мүмкіндігі шектеулі адамдар бірлестігі (HLAA)
- Ақпараттық технология бойынша техникалық көмекші және оқыту орталығы (ITTATC)
- Халықаралық сәулелі манар
- Керең адамдардың ұлттық бірлестігі
- Соқыр адамдардың ұлттық федерациясы
- Солтүстік Америкалық қалпына келтіру инженерлік және көмекші технология қоғамы (RESNA)
- Керең және есті қабілеті нашар адамдарға арналған байланыс құралдары корпорациясы (TDI)
- W3C Интернетке қолжетімділік бастамасы (WAI)

## <span id="page-57-0"></span>**Білім беру институттары**

- Калифорния мемлекеттік университеті, Нортридж, мүмкіндіктері шектеулі адамдардың орталығы (CSUN)
- Висконсин Мэдисон университеті, салдарды іздеу орталығы
- Компьютерге бейімделу бағдарламасы бойынша Миннесота университеті

## **Шектеулі мүмкіндіктер туралы басқа да ресурстар**

- ADA (АҚШ-тағы мүмкіндіктері шектеулі азаматтардың құқықтарын қорғау туралы заң) техникалық көмекші бағдарлама
- Халықаралық еңбек ұйымының Кәсіпкерлік пен мүгедектік мәселелері бойынша жаһандық желісі
- EnableMart
- Еуропалық мүмкіндіктері шектеулі адамдар форумы
- Тапсырманы орындау құралдары желісі
- Microsoft жүйесін қосу

#### **HP сілтемелері**

[Біздің байланыс ақпараты туралы веб-форумымыз](https://h41268.www4.hp.com/live/index.aspx?qid=11387)

[HP қолайлық және қауіпсіздік туралы нұсқаулығы](http://www8.hp.com/us/en/hp-information/ergo/index.html)

[HP қоғамдық сала бойынша сату бөлімі](https://government.hp.com/)

# **Қолдау қызметіне хабарласу**

**ЕСКЕРТПЕ:** Қолдау қызметі ағылшын тілінде ғана көрсетіледі.

- Техникалық қолдау немесе HP өнімдерінің арнайы мүмкіндіктері туралы сұрақтары бар керең немесе есту қабілеті нашар тұтынушылар:
	- Дүйсенбі-жұма күндері, қысқы уақыт аймағындағы 6:00 мен 21:00 аралығында (877) 656-7058 нөміріне қоңырау шалу үшін, TRS/VRS/WebCapTel байланыс құралдарын пайдаланыңыз.
- Техникалық қолдау немесе HP өнімдерінің арнайы мүмкіндіктері туралы сұрақтары бар өзге физикалық немесе жасына қатысты мүмкіндіктері шектеулі тұтынушылар келесі опциялардың бірін таңдаңыз:
	- Дүйсенбі-жұма күндері, қысқы уақыт аймағындағы 6:00 мен 21:00 аралығында (888) 259-5707 нөміріне қоңырау шалыңыз.
	- [Физикалық немесе жасына қатысты мүмкіндіктері шектеулі адамдар үшін байланыс пішімін](https://h41268.www4.hp.com/live/index.aspx?qid=11387)  аяқтаңыз.

# <span id="page-58-0"></span>**Индекс**

#### **Таңбалар/Сандар**

508-бөлімнің арнайы мүмкіндіктер стандарттары [50](#page-55-0)

#### **А**

алдыңғы бітеуіш жапқышты алу [8](#page-13-0) алдыңғы жапқышты алу [7](#page-12-0) орнына салу [9](#page-14-0) алдыңғы тақта құрамдас бөлшектері [2](#page-7-0) алу M.2 SSD картасы [31](#page-36-0) батарея [41](#page-46-0) жұқа оптикалық диск жетегі [22](#page-27-0) қатты диск [26](#page-31-0) АМ (арнайы мүмкіндіктер): мақсаты [48](#page-53-0) табу [49](#page-54-0) арнайы мүмкіндіктер [48](#page-53-0) арнайы мүмкіндіктер (АМ) мақсаты [48](#page-53-0) табу [49](#page-54-0) арнайы мүмкіндіктер бағалауды қажет етеді [49](#page-54-0) Арнайы мүмкіндіктер туралы HP саясаты [48](#page-53-0) артқы тақта құрамдас бөлшектері [3](#page-8-0) ашу панелін алу [5](#page-10-0) ашу панельді орнына салу [6](#page-11-0)

#### **Б**

батареяны ауыстыру [41](#page-46-0) бітеуіш жапқышты алу [8](#page-13-0)

#### **Д**

дискілер кабель қосқыштары [21](#page-26-0) орнату [21](#page-26-0)

дискілердің орындары [21](#page-26-0)

#### **Ж**

жад орнату [13](#page-18-0) ұяны тарату [13](#page-18-0) желдету нұсқаулықтары [46](#page-51-0) жүйе тақтасының жалғаулары [12](#page-17-0) жіберу дайындығы [47](#page-52-0)

### **К**

кеңейту картасын алу [17](#page-22-0) орнату [17](#page-22-0) компьютер жұмысы туралы нұсқаулық [46](#page-51-0) компьютердіашу панелін алу [5](#page-10-0)

## **Қ**

қатты диск алып тастау [26](#page-31-0) орнату [27](#page-32-0) қауіпсіздік қауіпсіздік кабель құлпы [34](#page-39-0) ілметі құлып [35](#page-40-0) қауіпсіздікке арналған HP бизнес PC қауіпсіздік құлпы [35](#page-40-0) құлыптар қауіпсіздік кабель құлпы [34](#page-39-0)

### **М**

мұнараның өзгеруі [11](#page-16-0)

## **О**

оптикалық диск сақтандырулары [47](#page-52-0) оптикалық диск жетегі алып тастау [22](#page-27-0) орнату [23](#page-28-0) оптикалық драйв тазалау [47](#page-52-0)

орнату M.2 SSD картасы [31](#page-36-0) батарея [41](#page-46-0) диск кабельдері [21](#page-26-0) жад [13](#page-18-0) жұқа оптикалық диск жетегі [23](#page-28-0) қатты диск [27](#page-32-0) орнату нұсқаулықтары [4](#page-9-0)

## **Ө**

өнім жеке анықтағышының орны [3](#page-8-0)

## **Р**

ресурстар, арнайы мүмкіндіктер [51](#page-56-0)

## **С**

сериялық нөмір орны [3](#page-8-0) стандарттар және заңдар, арнайы мүмкіндіктер [50](#page-55-0)

### **Т**

тұтынушыларды қолдау, арнайы мүмкіндіктер [52](#page-57-0)

### **Х**

Халықаралық арнайы мүмкіндіктер жөніндегі білікті мамандар бірлестігі [49](#page-54-0)

### **І**

ілмелі құлыпты құлыптайды [35](#page-40-0)

### **Э**

элекростатикалық тоқ, зақымның алдын алу [45](#page-50-0)

#### **H**

HP бизнес PC қауіпсіздік құлпы [35](#page-40-0)

#### **M**

M.2 SSD картасы алып тастау [31](#page-36-0) орнату [31](#page-36-0)